<span id="page-0-0"></span>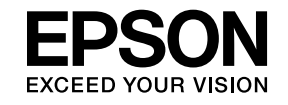

# 投影机操作指南

# 多媒体液晶投影机 **EB-Z8050W**

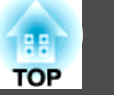

## 简介

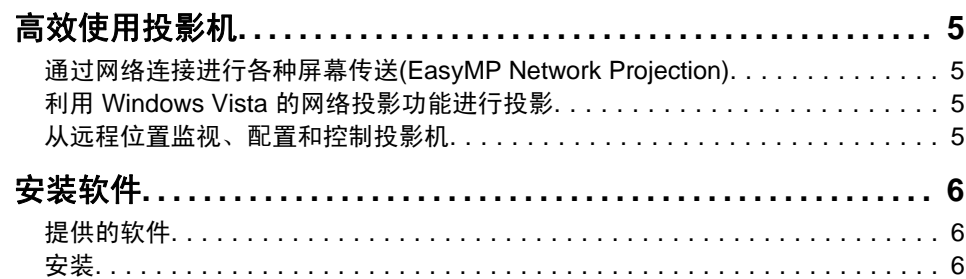

## 使用 EasyMP Network Projection 进行连接

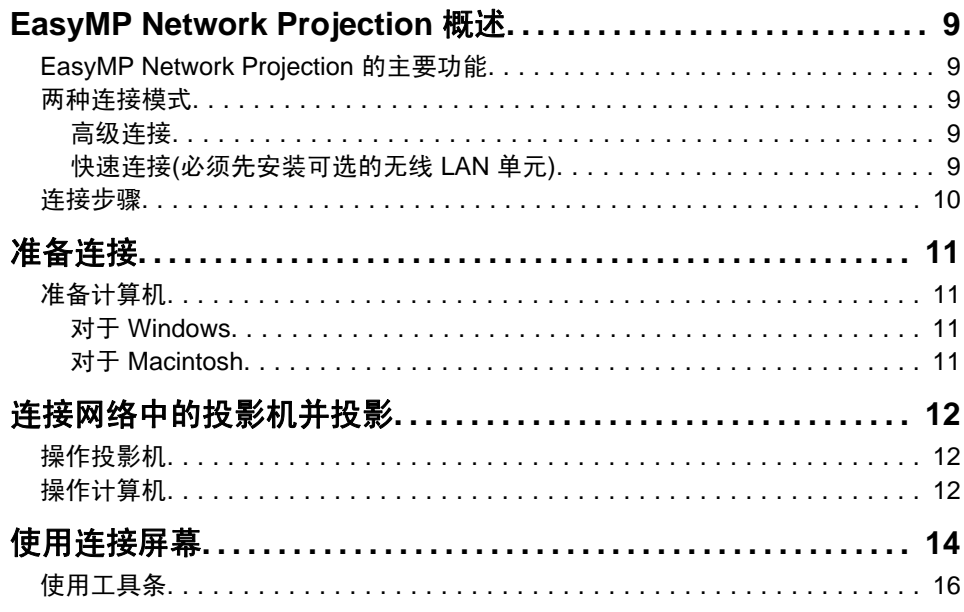

## EasyMP Network Projection 的有用功能

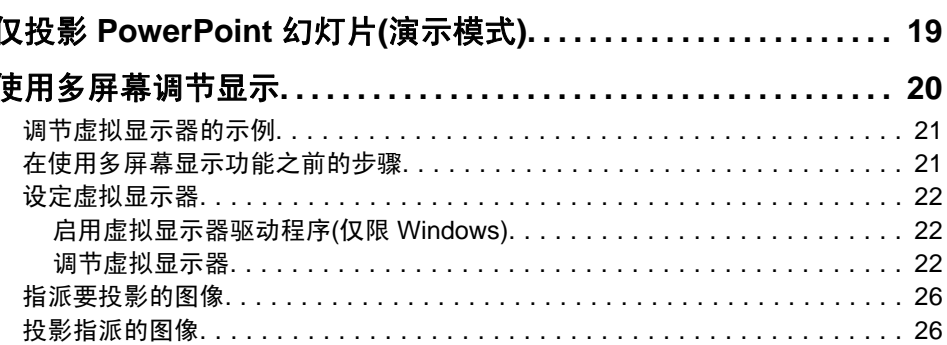

## 连接不同子网上的投影机

 $\overline{\phantom{a}}$ 

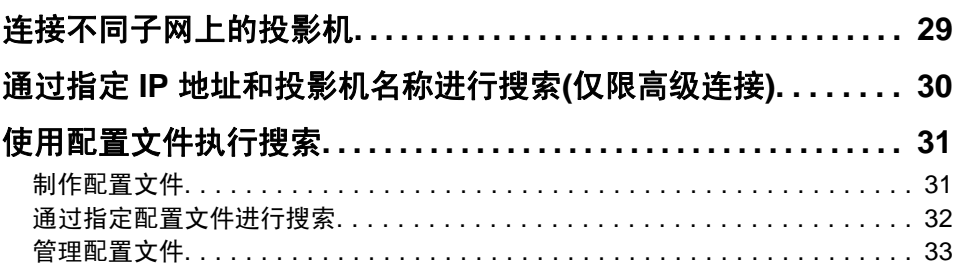

## 设置 EasyMP Network Projection 操作

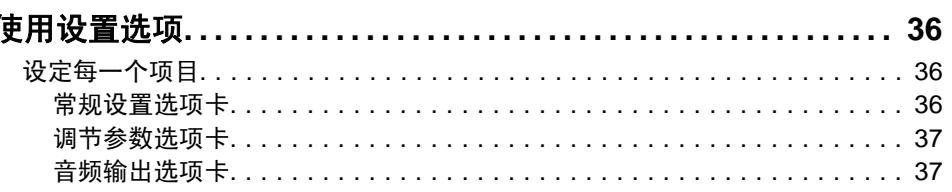

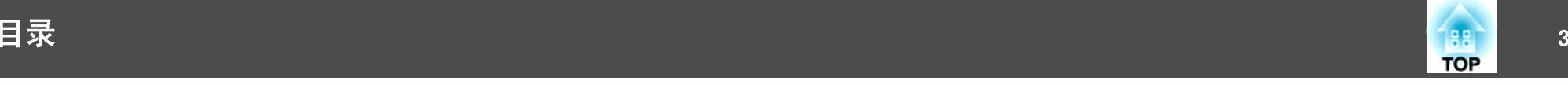

## [使用网络投影机功能投影图像](#page-37-0)

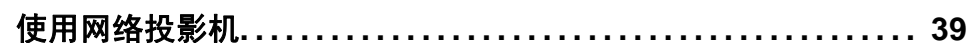

## [使用计算机设定、监视和控制投影机](#page-39-0)

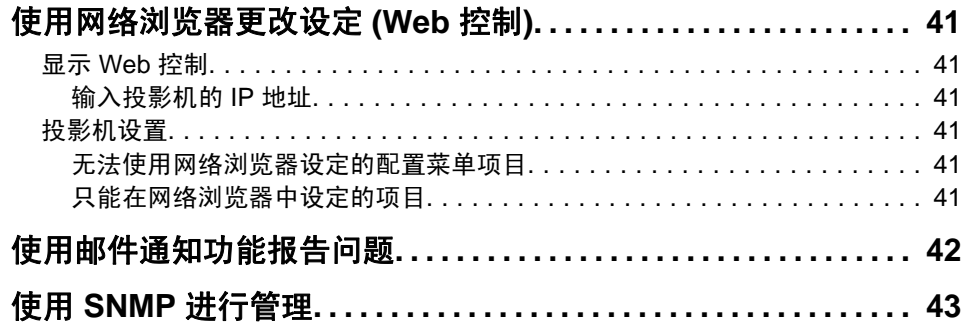

## [附录](#page-43-0)

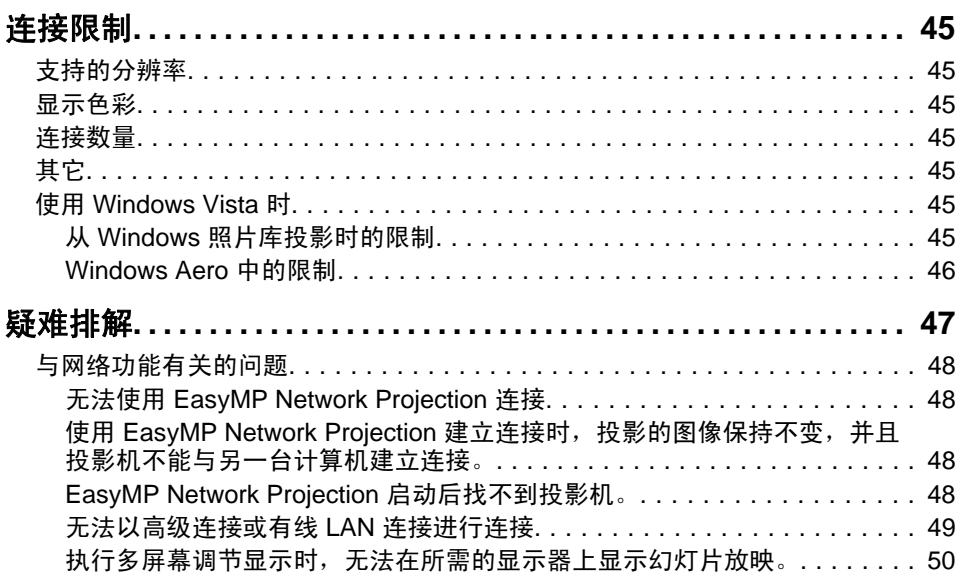

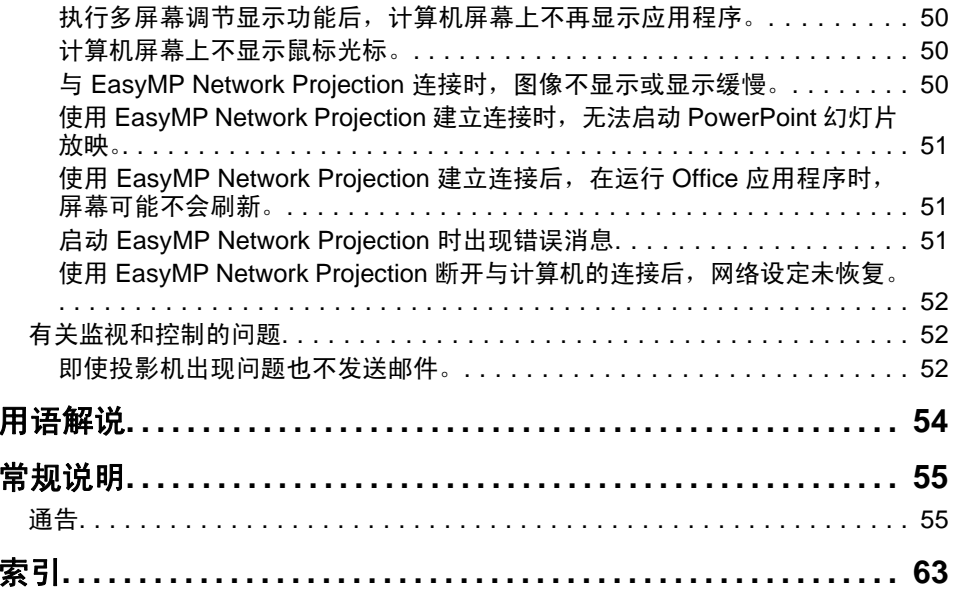

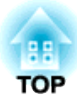

# <span id="page-3-0"></span>简介

本章介绍可让您通过网络高效使用本投影机的功能。

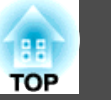

<span id="page-4-0"></span>EasyMP (Epson Administrative System for Meeting and Presentation) 中的以下功能可为您提供极大的支持,帮助您有效进行各 种会议和演示。

## 通过网络连接进行各种屏幕传送**(EasyMP Network Projection)**

通过采用 EasyMP Network Projection 将投影机连接到网络, 可以如下 高效地举行会议和演示。

请事先执行 EasyMP Network Projection, 然后从附带的"EPSON Projector Software for Meeting & Monitoring" CD-ROM 安装软件。 ● [第](#page-5-0)6页

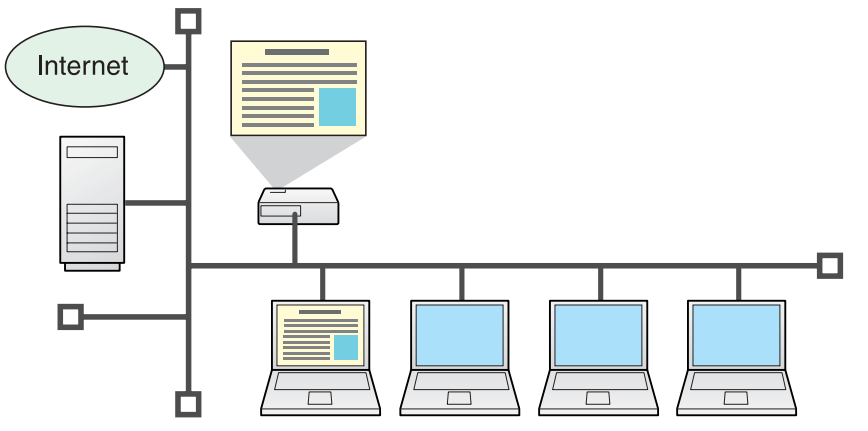

#### • 便捷准备**/**信息安全管理

由于可以从已连接到网络的会议室计算机投影存储在共享文件服务器或 您的计算机桌面上的材料,因此您无需事先复制数据。 此外,由于无需将数据复制到 USB 存储器或便携式计算机而随身携 带,因此信息安全得到保障。

#### • 顺利进行

如果将投影机连入网络,则您可以从网络中的计算机共享该投影机。在 会议或演示期间可从不同计算机投影数据,而不用更换计算机之间的信 号电缆。即使投影机与计算机相隔较远,也不会有任何问题。

- 各种屏幕传送功能
	- 分布功能 ☞ [第](#page-8-0)9页
	- 切换功能 ☞ [第](#page-8-0)9页
	- 演示模式 [第](#page-18-0)19页
	- 多屏幕调节显示 [第](#page-19-0)20页

## 利用 **Windows Vista** 的网络投影功能进行投影

利用 Windows Vista 中的网络投影机功能,可通过网络连接投影机和计 算机并投影图像。这样可让您简单使用标准操作系统功能通过网络进行演 示,而不用安装任何软件。● [第](#page-37-0)38页

## 从远程位置监视、配置和控制投影机

以下便捷功能可以集体管理各种会议室中的投影机。

- 如果出现问题,则会收到电子邮件通知 [第](#page-41-0)42页
- 从网络上的 SNMP Manager 监视和检测问题 [第](#page-42-0)43页
- 可使用标准计算机网络浏览器设置和控制投影机 [第](#page-40-0)41页

<span id="page-5-0"></span>安装软件 <sup>6</sup>

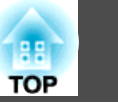

可从附送的 "EPSON Projector Software for Meeting & Monitoring" CD-ROM 上找到用于高效投影的软件。将软件安装到您使 用的计算机上。

## 提供的软件

"EPSON Projector Software for Meeting & Monitoring" CD-ROM 包含以下软件。

- EasyMP Network Projection 用于将计算机屏幕图像通过网络连接发送到投影机的软件。
- EasyMP Monitor

用于列出网络中连接的 Epson 投影机的当前状态, 以及监视和控制这 些投影机的软件。您可使用 EasyMP Monitor 集体管理多台投影机。 有关使用 EasyMP Monitor 的详细信息,请参阅 "EasyMP Monitor [操作说明书](#page-0-0)"。● EasyMP Monitor 操作说明书

检查每个软件应用程序在投影机附带的"使用说明书"中"软件要求"部 分列出的系统要求。● 使用说明书 "软件的操作条件"

## 安装

开始安装前,请务必检查以下几点。

- 如果您使用的是以下操作系统,在安装 EasyMP Network Projection 时您必须拥有管理员权限。
	- Windows 2000 • Windows XP• Windows Vista
- 如果您使用的是以下操作系统, 在安装 EasyMP Monitor 时您必须拥 有管理员权限。
	- Windows 2000• Windows NT4.0
- Windows XP• Windows Vista
- 开始安装前,请务必关闭所有正在运行的应用程序。
- 如果您使用的是 Windows Vista, 您必须更新至 Windows Vista SP1 以使用乌克兰语版本的 EasyMP Monitor。
- 如果您使用的是 Windows NT4.0,由于该系统不支持阿拉伯语和希伯 来语, 安装 EasyMP Monitor 时会选定为英语。
- 如果安装选择的语言与操作系统使用的语言不一致,屏幕显示可能会不 正确。
- 有关网络和计算机的管理或者计算机上是否可安装应用程序,请咨询网 络管理员。

 $\frac{1}{2}$ • **对于 EMP NS Connection 用户**<br>
EMP NS Connection 已更名为 EasyMP Network Projection。 前名: EMP NS Connection  $\rightarrow$  后名: EasyMP Network Projection 要通过网络将投影机连接到装有 EMP NES Connection 的计算 机上,请先卸载 EMP NS Connection,然后再安装EasyMP Network Projection 2.60 版本。使用 EMP NS Connection 将 无法正确连接投影机。 • 对于 **EMP Monitor** 用户 EMP Monitor 名称已更改。 以前: EMP Monitor  $\rightarrow$  以后: EasyMP Monitor 如果已经在使用 EMP Monitor,可以用 EasyMP Monitor 替换 它。要更新至 EasyMP Monitor, 请先卸载 EMP Monitor, 然后 再安装 EasyMP Monitor。

步骤

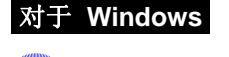

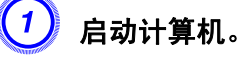

<span id="page-6-0"></span>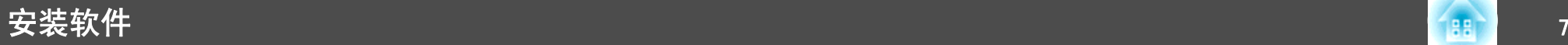

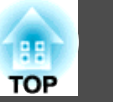

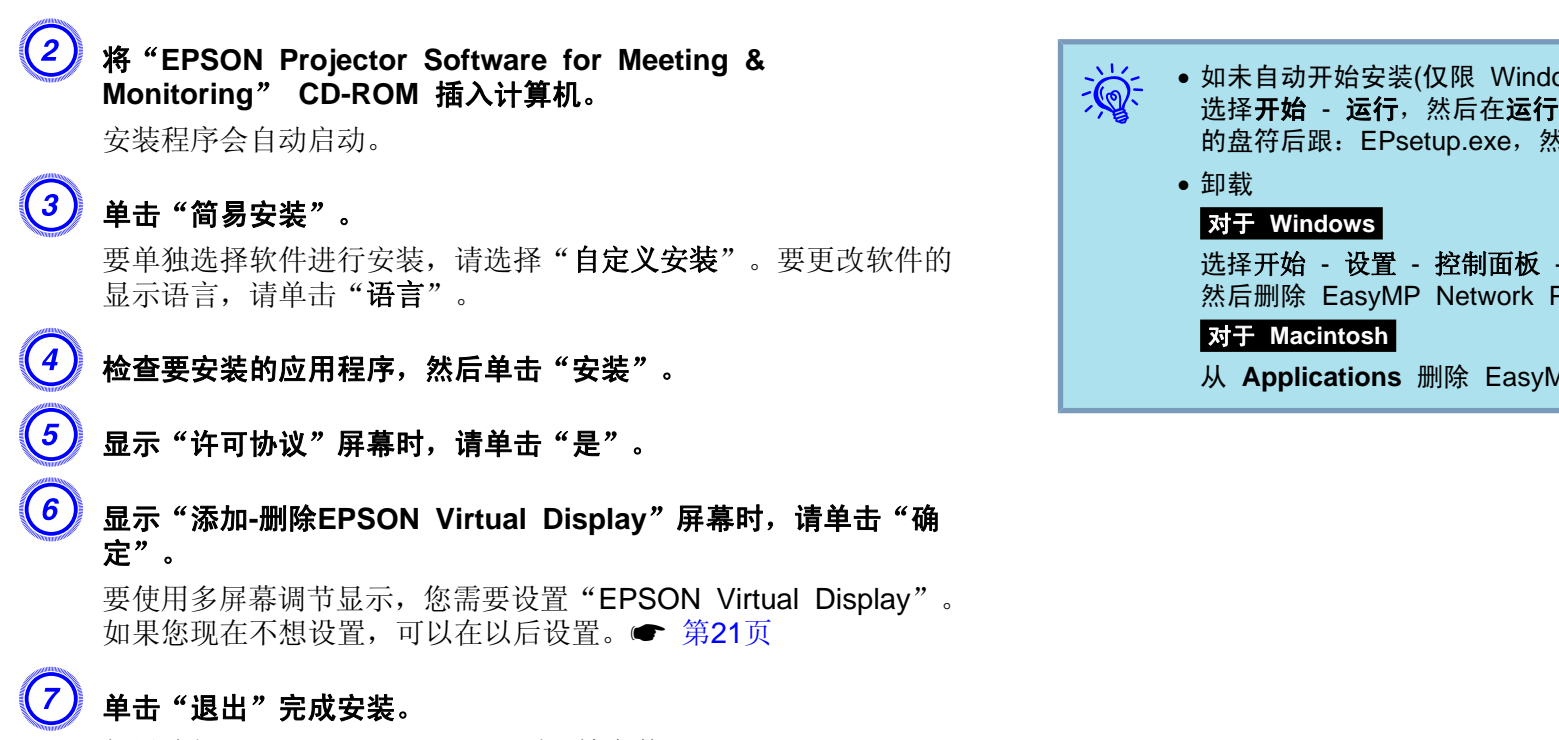

如果选择了 EasyMP Monitor,则开始安装。

#### 对于 **Macintosh**

EasyMP Monitor 与 Macintosh 计算机不兼容。

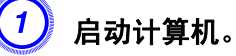

- 
- B 将"**EPSON Projector Software for Meeting & Monitoring**" **CD-ROM** 插入计算机。
- C 双击"**EPSON**"窗口中的"**ENPvx.xx\_Installer**"图标。 此时开始安装。

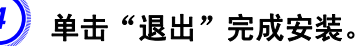

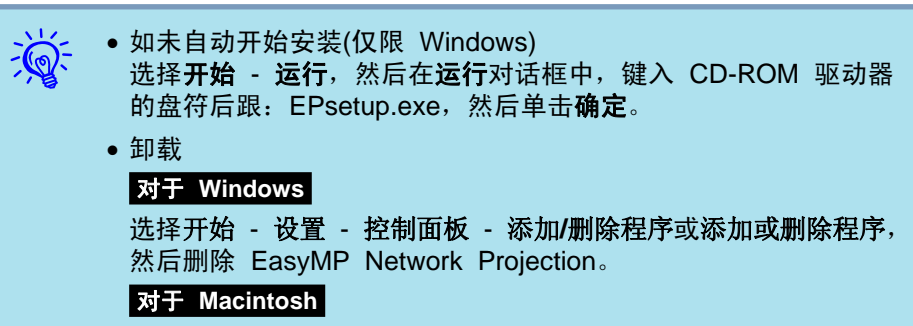

从 **Applications** 删除 EasyMP Network Projection 文件夹。

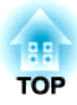

# <span id="page-7-0"></span>使用 **EasyMP Network Projection** 进行连接

本节说明如何通过网络将计算机和投影机连接起来,以及使用投影机投影计算机屏幕图像的步骤。

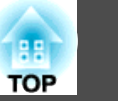

<span id="page-8-0"></span>您可以使用以下便利功能举行会议和演示。

## **EasyMP Network Projection** 的主要功能

• 演示模式 ● [第](#page-18-0)19页

此功能可投影计算机上运行的 PowerPoint 幻灯片放映。您可以进行时 尚演示,比如在进行演示或未执行幻灯片放映的时候投影黑色屏幕。

• 多屏幕调节显示 ● [第](#page-19-0)20页

可从一台计算机通过多达四台投影机投影不同的图像,从而将表格等横 向图像投影为一幅连续图像。

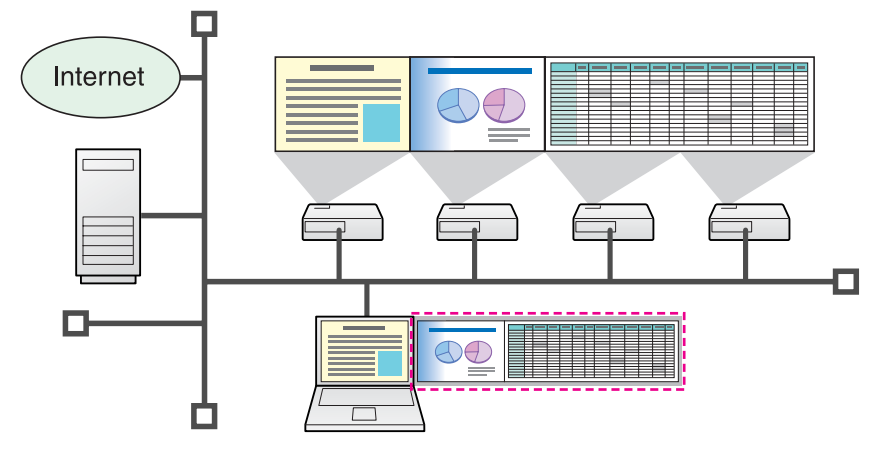

• 分布功能

远程计算机显示的画面可同时由最多四台位于同一网络内的投影机进行 显示。

• 切换功能

演示人员可依次投影他们自己的图像,而无需更换电缆。 需要在每台电脑上安装 EasyMP Network Projection 才能使用本功 能。

## 两种连接模式

使用 EasyMP Network Projection,有两种方法可将计算机和投影机通 过网络连接起来。

### 高级连接

高级连接是一种基础连接,它通过网络电缆连接现有的网络系统。 当通过有线LAN 连接网络时,请使用市售的 LAN 电缆将投影机连接到 网络集线器。

如果您在投影机中安装了可选的无线 LAN 单元,则可通过无线 LAN 接 入点连接网络。

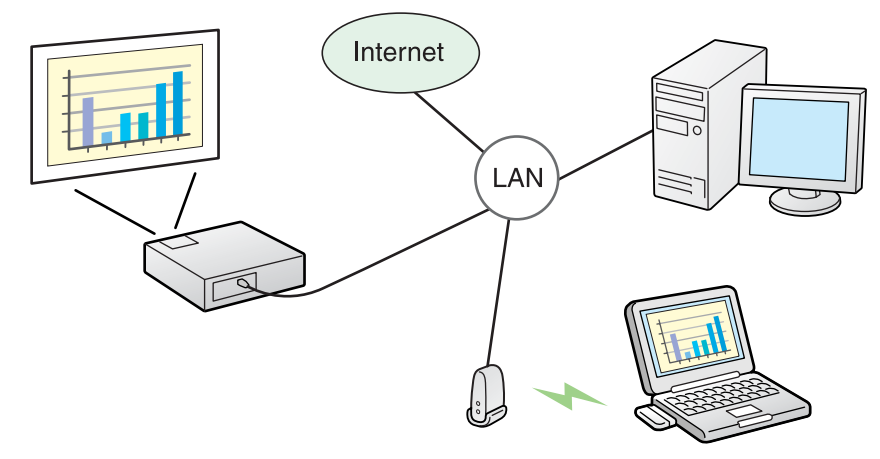

#### 快速连接**(**必须先安装可选的无线 **LAN** 单元**)**

仅在投影机中安装有可选的无线 LAN 单元时,才能运行快速连接。 快速连接会暂时将投影机的 SSID 分配给一台计算机,建立一个 ad hoc<sup>pp</sup>连接,然后在断开连接时,恢复该计算机的网络设置。 ● [第](#page-10-0)11页

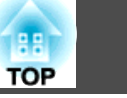

<span id="page-9-0"></span>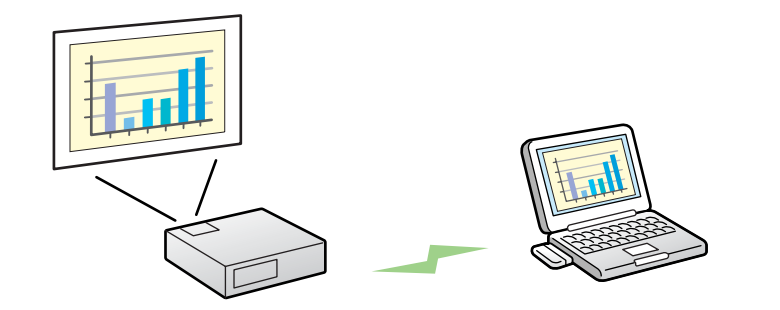

- 5. 在计算机上启动 EasyMP Network Projection 并与投影机连接。 ● [第](#page-11-0)12页
- \*1 如果使用的计算机已与网络连接,则不需要在计算机上进行网络设定。
- \*2 根据需要进行接入点和路由器的设定。

- 您可轻松连接到计算机,从该计算机投影图像,而不需要进行网络设 置。
- 这样可让您无需连接电缆即可轻松连接,而且在投影机和计算机相距甚 远时,亦可连接。

## 连接步骤

请使用以下步骤连接投影机和计算机并使用 EasyMP Network Projection 投影图像。

步骤 1 至 4 只需在第一次连接时执行。

- 1.在要连接的计算机上安装 EasyMP Network Projection。● [第](#page-5-0)6页
- 22 在计算机上进行网络设定,并将其置于网络连接状态。\*1 ☞ [第](#page-10-0)11页
- 3.要使用"快速连接": 在投影机上安装可选的无线 LAN 单元。(若已安 装,请转至步骤 5。) 要使用"高级连接": 在"端口配置"中启用有线 LAN 适配器。\*2 ● 计算机文档
- 4.. 在投影机上进行网络设定,并将其置于网络连接状态。● 使用说明书 "网络菜单(只适用于 EB-Z8050W)"

<span id="page-10-0"></span>准备连接 <sup>11</sup>

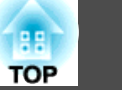

请使用以下步骤准备计算机进行连接。

## 准备计算机

#### 对于 **Windows**

使用 LAN 适配器附带的实用软件进行计算机的网络设置。有关实用软件 的详细信息,请参阅 LAN 适配器或计算机附带的《使用说明书》。 例如下图所示,如果任务栏的网络图标上显示红叉(x),则无法连接到投 影机。

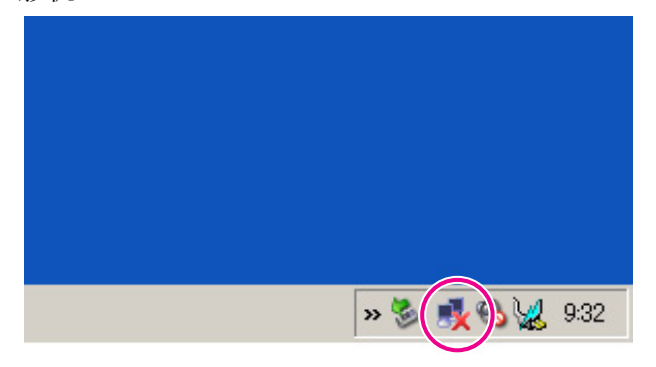

#### 对于 **Macintosh**

设定网络端口和通信状态。有关设定通信状态的详细信息,请参阅计算机 或 AirPort 卡的《使用说明书》。

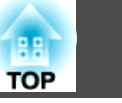

## <span id="page-11-0"></span>操作投影机

连接前,请将投影机置于连接待机状态。 请确保已完成投影机的网络设置,并且投影机已通过市售的网络电缆连接 网络集线器等网络设备。

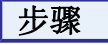

A 按遥控器上的 **[**t**]** 按钮打开电源。

### B 按遥控器上的 **[LAN]** 按钮。

此时会显示如下 LAN 待机画面。

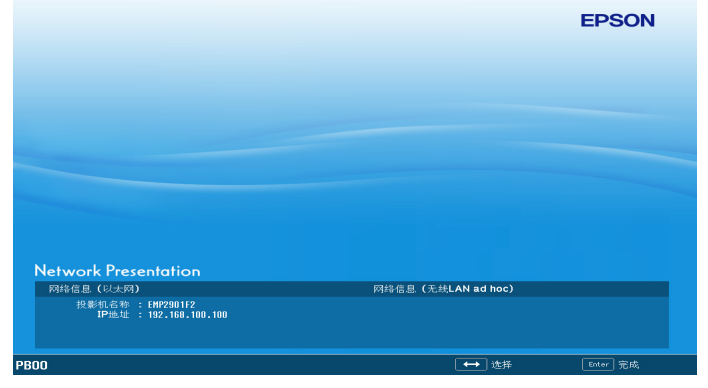

## 操作计算机

除非另有说明,以下阐述均用 Windows 屏幕截图。即使使用 Macintosh,也会看到相同屏幕。

## 步骤

A 启动 **EasyMP Network Projection**。

#### 对于 **Windows**

选择开始 - 程序(或所有程序) - **EPSON Projector** - **EasyMP Network Projection**。

#### 对于 **Macintosh**

双击安装 EasyMP Network Projection 的硬盘卷上的 Applications 文件夹, 然后双击 EasyMP Network Projection 图 标。

## 连接模式画面出现后选择"高级连接",然后单击"确定"。

此时会显示投影机搜索结果。

要始终使用高级连接进行连接,请在连接模式画面中选择将选择的 连接模式设定为今后的默认模式。

## $\left( \frac{3}{2} \right)$  选择要连接的投影机,然后单击"连接"。

最多可同时将四台投影机连接到同一网络并投影相同的图像。 如果您要连接的投影机并未显示在搜索结果中,请单击自动搜索按 钮。该搜索将需要大约 30 秒钟的时间。 有关连接屏幕的详细信息,请参阅"使用连接屏幕"。 ● [第](#page-13-0)14页

## 当从投影机将投影机关键词设定为"开"时,会显示关键词输入屏<br>幕。输入 LAN 待机画面上显示的关键词,然后单击"OK"。 连接完成后,即开始投影计算机屏幕。计算机屏幕上会显示下面的 EasyMP Network Projection 工具条。您可使用此工具条操作投影 机并进行设置,以及切断网络连接。有关使用工具条的详细信息,

请参阅"使用工具条"。● [第](#page-15-0)16页

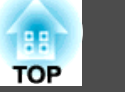

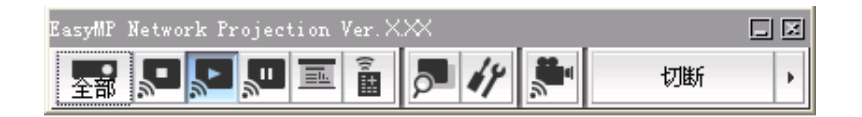

q 如果要从另一台计算机连接投影机(例如更换演示人员),请从需要连 接的计算机上启动 EasyMP Network Projection。此时当前已连接 的计算机会断开,然后投影机与正在尝试连接的计算机进行连接。

## <span id="page-13-0"></span>使用连接屏幕 <sup>14</sup>

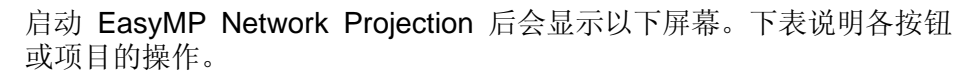

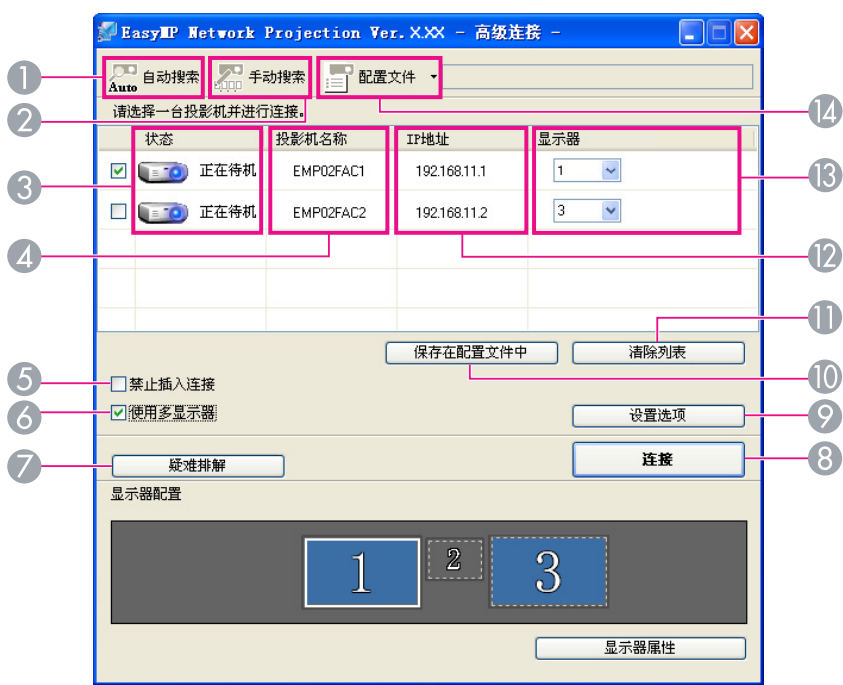

#### 系统在高级连接下启动时

#### 系统在快速连接下启动时

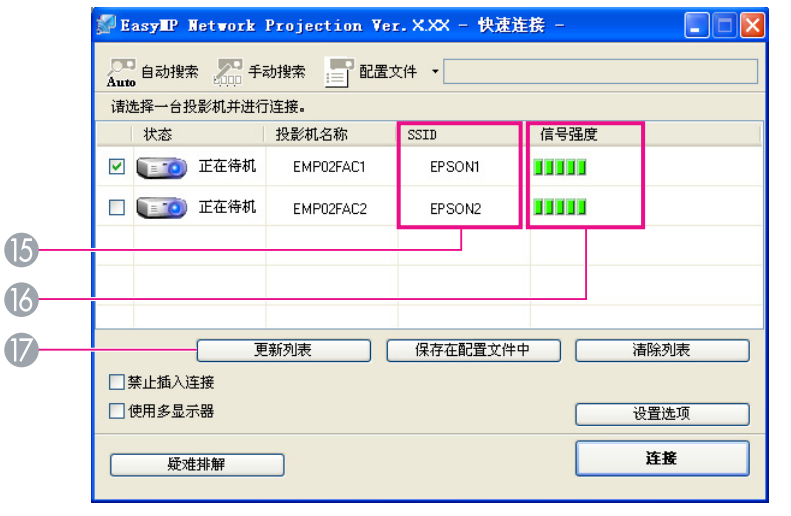

 $\bullet$   $\Box$  自动搜索

在高级连接中,您可以搜索计算机所连接的网络系统上可用的投 影机。

在快速连接中,您可以根据 SSID 来搜索投影机。

### 2 第二 手动搜索

在高级连接中,您可以根据指定的 IP地址或投影机名称来搜索投 **Equip** 影机。

在快速连接中,您可以根据从列表中选择的 SSID 来搜索投影机。

#### C 状态

Auto

以下六个图标用于表示检测到的投影机的状态。

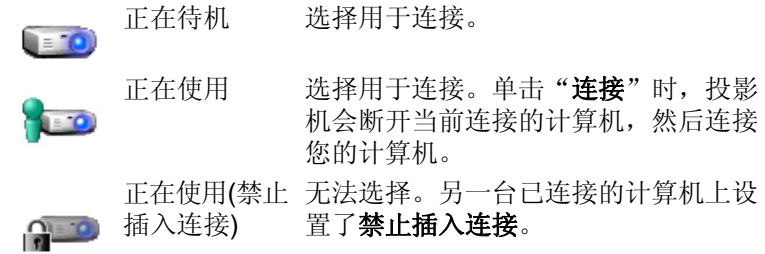

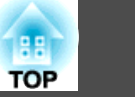

<span id="page-14-0"></span>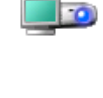

正在被其它程 此时会打开投影机的配置菜单。 您可以 序使用 在关闭配置菜单并再次运行搜索后,选 择该配置菜单。

正在搜索 在运行手动搜索或配置文件时显示。

### $\bullet$

 $\mathcal{P}^{\circlearrowright}$ 

没有找到。 手动搜索或配置文件无法找到任何投影 机时显示。在快速连接中,您仅能选择 具备相同 SSID 的投影机。

#### △ 投影机名称

显示投影机的名称。

E 禁止插入连接

选中该框可防止在连接选择的投影机时被其他计算机中断连接。

#### 6 使用多显示器

选中该框可以使用多屏幕调节显示功能。选中该选项后,显示器配置和显 示器属性会显示在屏幕底部。● [第](#page-19-0)20页

#### G 疑难排解

如果投影机出现问题或无法连接,请按该按钮打开 EasyMP Network Projection 疑难排解屏幕。

#### 8 连接

连接从搜索结果列表中选择的投影机。建立与投影机的连接后,会显示一 个工具条。

#### 2 设置选项

您可以在启动 EasyMP Network Projection 时设定处理方法等常规设置选 项。有关详细信息, 请参阅设置选项 ● [第](#page-35-0)36页

#### J 保存在配置文件中

将在网络上搜索投影机的结果保存为配置文件。● [第](#page-30-0)31页

#### 1 清除列表

删除所有搜索结果。

- L **IP**地址(仅限 高级连接) 显示投影机的 IP 地址。
- **B** 显示器

选择(选中使用多显示器时)显示的编号。● [第](#page-25-0)26页

- 1 配置文件 您可以使用保存在配置文件中保存的配置文件来在网络上搜索投  $:=$ 影机。☞ [第](#page-30-0)31页
- **6 SSID**(仅限快速连接)

显示投影机的 SSID。

- P 信号强度(仅限快速连接) 随着信号强度的增加,点亮的指示灯格子数也将增加。
- Q 更新列表(仅限快速连接) 更新状态和信号强度。

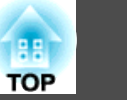

## <span id="page-15-0"></span>使用工具条

启动 EasyMP Network Projection 并连接投影机后,计算机屏幕上会显 示此工具条。您可以使用此工具条操作投影机并进行设置。

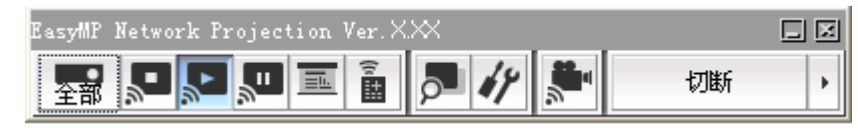

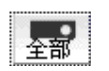

#### 选择目标投影机

在使用分布功能或多屏幕调节显示从多台投影机投影时单击此按 钮,以限制从工具条操作的投影机。图标之下的指示符表示可以 控制的投影机。

全部指示可以控制所有连接的投影机。

例如,当显示"1.3"时,可以控制编号为 1 和 3 的投影机。

单击 | ■ 显示下面的屏幕。

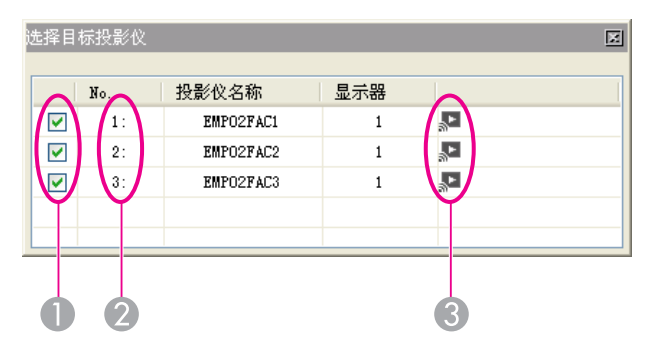

- A 选择要控制的投影机。
- B 指示已指派投影机的 No.。此 No. 指示可通过工具条控制的 投影机的 No.。
- 6 指示投影机的状态。

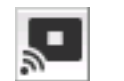

## 停止

连接投影机时停止投影。

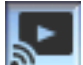

放映解除停止或暂停。

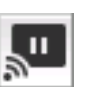

區

 $\widehat{\widehat{\mathbf{B}}}$ 

#### 暂停

连接投影机时暂停投影图像。

#### 演示模式

每次单击此按钮,演示模式就会在启用/禁用间切换。

● [第](#page-18-0)19页

#### 投影机控制

Ň

 $\overline{\mathbf{c}}$ 

投影机与网络连接后,可以通过遥控器或投影机的控制面板控制 投影机的 A/V静音、切换PC信号源和切换视频信号源功能。

单击 会显示下面的工具条。

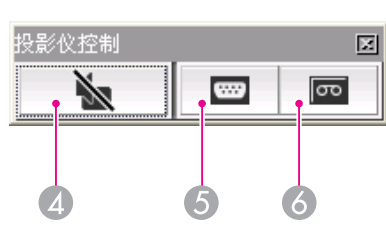

#### **A/V**静音

功能与遥控器上的 [Shutter] 按钮相同。

s 使用说明书 "遥控器"

#### 切换**PC**信号源

每次单击时,源会在计算机、BNC、DVI-D 和 LAN 之间切换。

#### 切换视频信号源  $\overline{\infty}$

每次单击时,源会在 S-视频、视频和 HDMI 之间 切换。如果未连接电缆,则不切换 S-Video输入 端口。

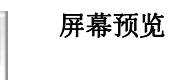

#### <span id="page-16-0"></span>显示多屏幕预览屏幕。

单击 2 显示采用您所作设置的预览。单击某显示器可将该屏 幕预览放大至全屏幕。

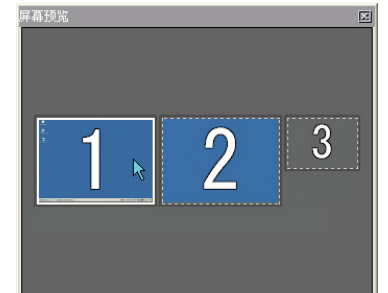

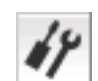

#### 设置选项

您可以调整计算机图像传输过程中的传输性能。● [第](#page-35-0)36页

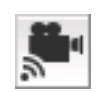

#### 视频播放模式

此投影机未启用此模式。将显示消息"所连接的投影机无法播放 视频"。

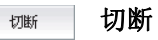

#### 切断与投影机的连接。

信号强度

当以快速连接建立连接时显示此指示器。随着信号强度的增加, 点亮的指示灯格子数也将增加。

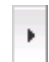

冒

#### 切换工具条显示

工具条的显示会按如下进行切换。在进行下次切换之前,工具条 显示保持原样。

完全

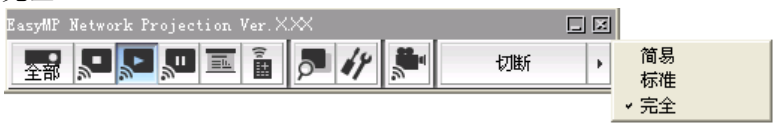

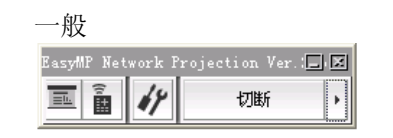

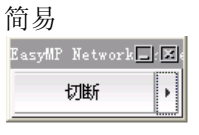

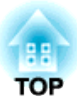

# <span id="page-17-0"></span>**EasyMP Network Projection** 的有用功能

本章介绍在会议或演示期间可能会用到的功能,例如允许您从单台计算机向多台投影机发送图像的功能(多屏幕调节显示)。

# <span id="page-18-0"></span>仅投影 **PowerPoint** 幻灯片**(**演示模式**)** <sup>19</sup>

演示模式下,仅在计算机上放映 PowerPoint 幻灯片时,才会显示图像。 当您停止幻灯片放映时,投影机将显示黑屏。这在只想显示幻灯片时很有 用。

除 PowerPoint 以外, Macintosh 中的 Keynote 也与演示模式兼容。

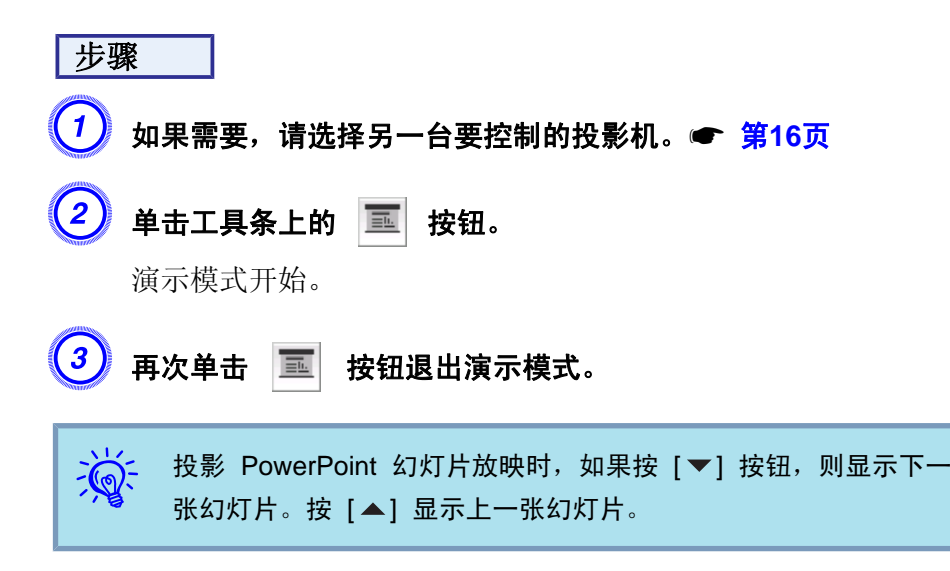

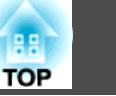

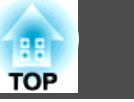

<span id="page-19-0"></span>多屏幕调节显示模式允许您从连接单台计算机的多部投影机投影不同图像。

使用 Windows 时,可在计算机中设定多个虚拟显示器" 驱动程序,投影机可投影每个图像。受 Windows Vista 规范限制,此功能在 Windows Vista 中不可用。

对于 Macintosh,要启用此功能,必须为计算机连接外部显示器。以下说明针对的是虚拟显示器, Macintosh 的操作则与物理连接的显示器上显示的画面 有关。

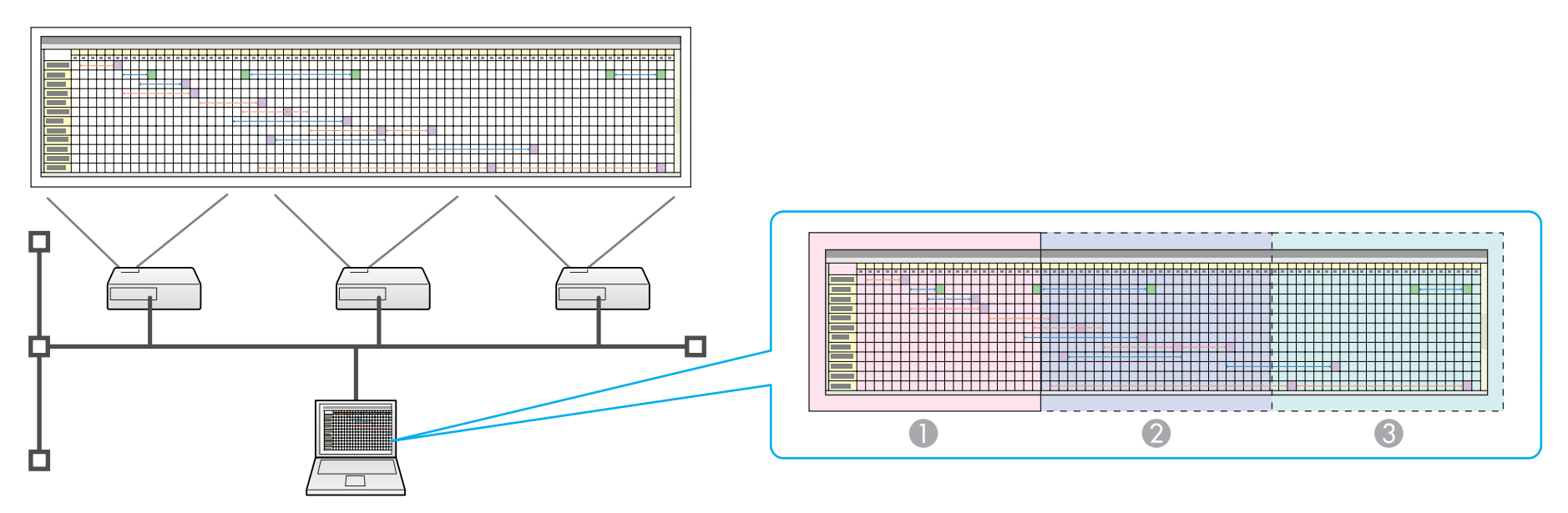

- A 实际监视器图像
- B 虚拟显示器1的图像
- C 虚拟显示器 2的图像

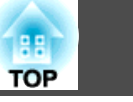

## <span id="page-20-0"></span>调节虚拟显示器的示例

通过排列虚拟显示器<sup>p</sup>的分配,您可以在演示时仅投影想要显示的图像或 者从左到右投影不同的图像。

#### 排列示例 **1**

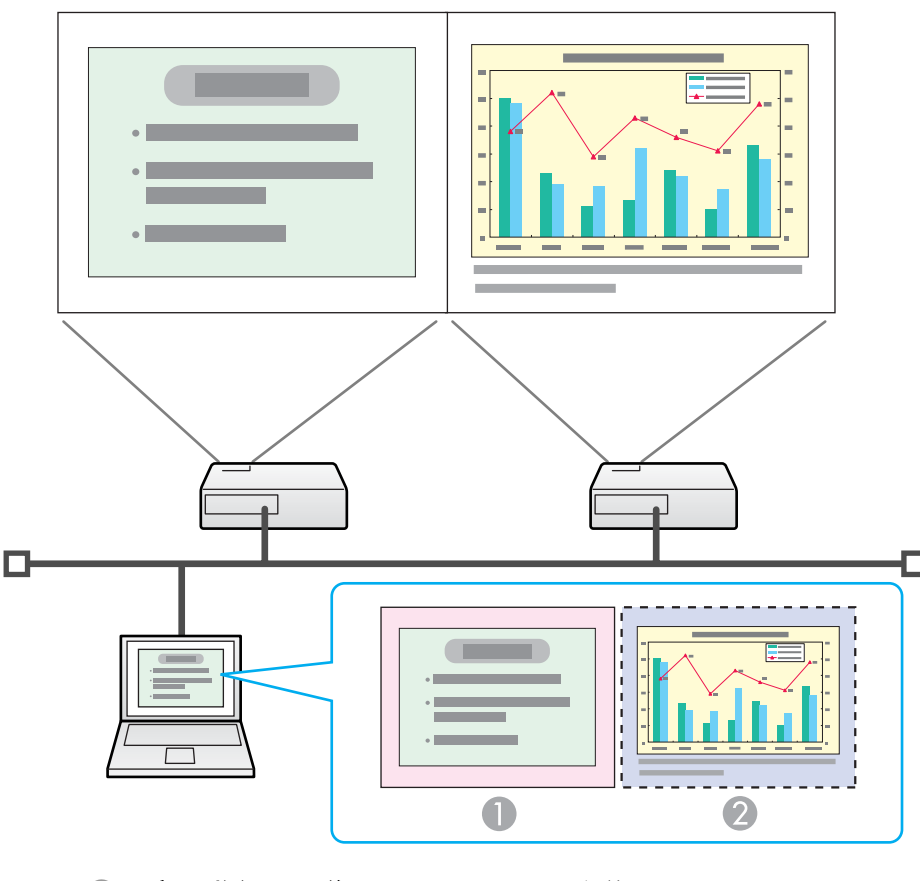

**4 实际监视器图像 PowerPoint** 文件

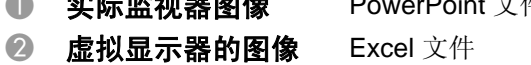

#### 排列示例 **2**

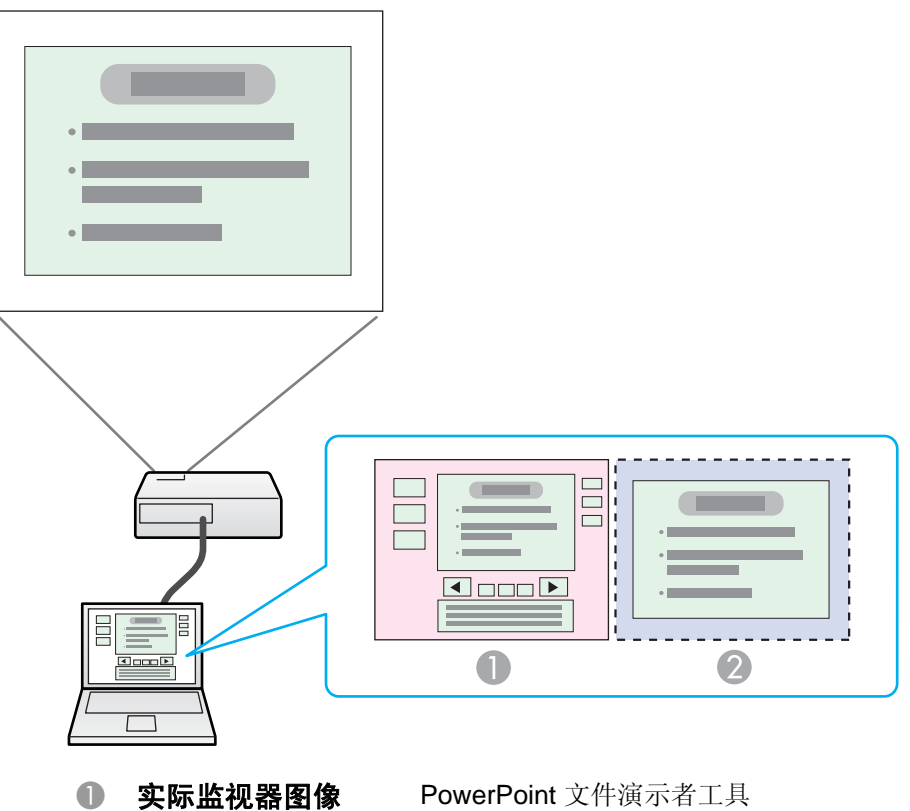

**② 虚拟显示器的图像** 使用 PowerPoint 文件的幻灯片放映

## 在使用多屏幕显示功能之前的步骤

- **1. 设定虚拟显示器 [第](#page-21-0)22页** 在 Windows 环境中, 如有必要, 启用虚拟显示器 观动程序。对于 Windows 和 Macintosh, 还可设定虚拟显示器排列。
- **2. 指派要投影的图像 [第](#page-25-0)26页**

打开要投影的文件,然后根据实际投影布置,将画面移动到虚拟显示器。

**3. 投影指派的图像 ● [第](#page-25-0)26页** 

## <span id="page-21-0"></span>使用多屏幕调节显示 <sup>22</sup>

指派虚拟显示器编号给通过网络连接的投影机,然后开始投影。

## 设定虚拟显示器

本节讲解虚拟显示器排列示例 1。● [第](#page-20-0)21页

#### 启用虚拟显示器驱动程序**(**仅限 **Windows)**

启用虚拟显示器》驱动程序。以下列示的那些用户无需执行此操作。转至 步骤 ● "调节虚拟显示器" 第22页。

- 那些已启用安装了 EasyMP Network Projection 的虚拟显示器的用 户。
- 对于 Macintosh 用户。

### 步骤

<sup>A</sup> 启动计算机上的 **Windows**,然后选择"开始" **-** "程序"**(**或"所 有程序"**) -** "**EPSON Projector**" **-** "添加**-**删除**EPSON Virtual Display**"。

此时会显示添加/删除EPSON Virtual Display 画面。

### B 选择要使用的虚拟显示器。

最多可以添加 4 个显示器。在本例中,我们使用一个虚拟显示器。 设定多个虚拟显示器时,可以根据需要选择尽可能多的显示器。 可以选择任何一个显示器。

## 单击"确定"。

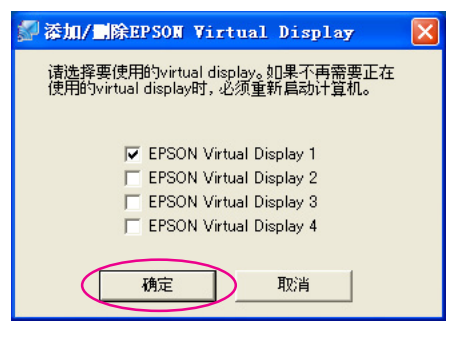

单击"确定"时,即启用了虚拟显示器驱动程序。此时,显示器有 闪烁是正常的。等待添加/删除EPSON Virtual Display 画面关闭。

#### 调节虚拟显示器

启动 EasyMP Network Projection 后, 在 Windows 上与在 Macintosh 上设定虚拟显示器的方法有所不同。下面将分别说明这些步 骤。

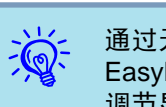

通过无线 LAN 连接时,请先检查以下几项内容,然后再启动<br>EasyMP Network Projection。如果以下几项的设定不正确,多屏幕 调节显示便无法使用。

- 计算机和每台投影机的 SSID 必须相同。
- 计算机的无线 LAN 系统和每台投影机的无线 LAN 卡必须一致。 投影机的 SSID 和无线 LAN 系统可以在投影机配置菜单的网络 菜单中修改。● 使用说明书 "无线 LAN 菜单(只适用于安装了 选购的无线 LAN 单元时)"

## <span id="page-22-0"></span>使用多屏幕调节显示 <sup>23</sup>

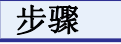

#### 对于 **Windows**

A 选择"开始" **-** "程序"**(**<sup>或</sup> 所有程序**) -** "**EPSON Projector**" **-** "**EasyMP Network Projection**" 以启动 **EasyMP Network Projection**。

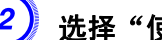

#### 选择"使用多显示器"复选框。

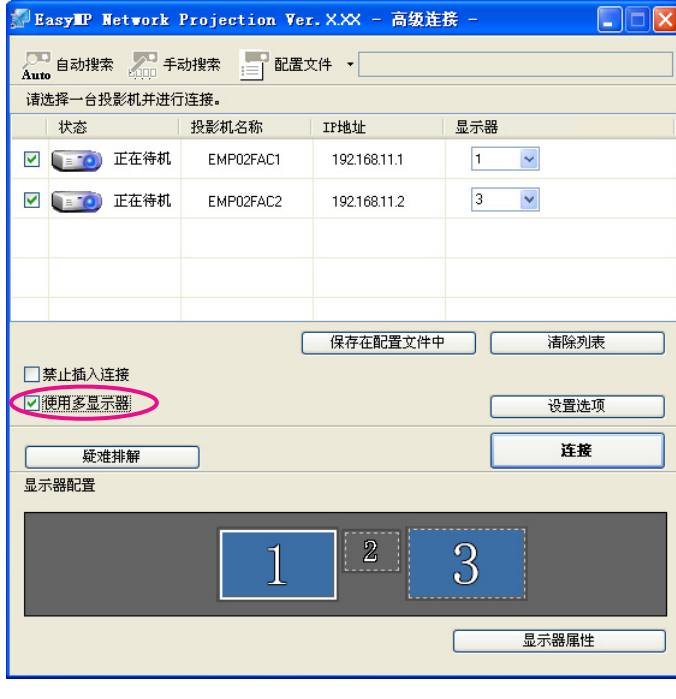

此时显示器配置和显示器属性会添加到屏幕底部。

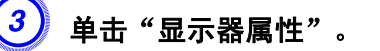

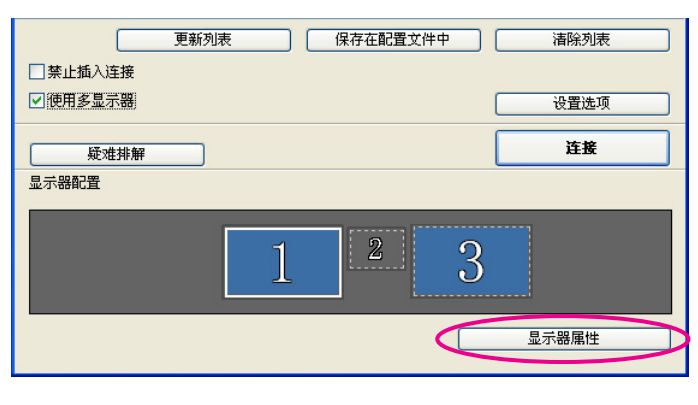

此时将会显示"显示器属性"画面。

### 单击"设置"选项卡。

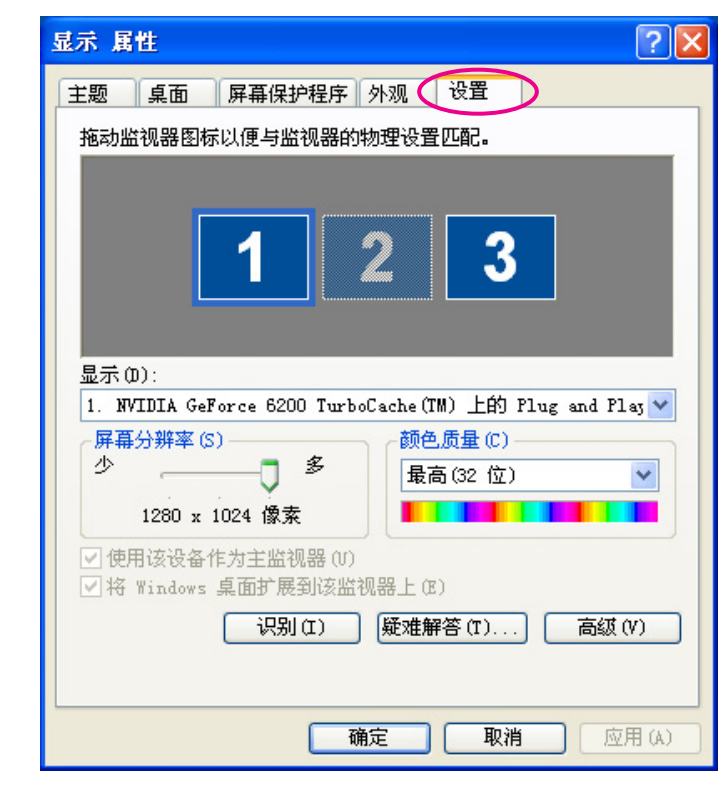

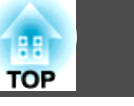

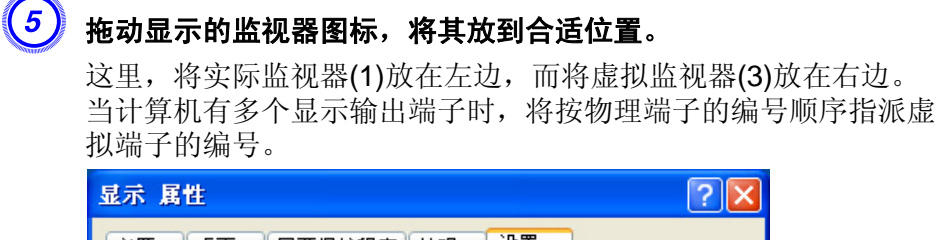

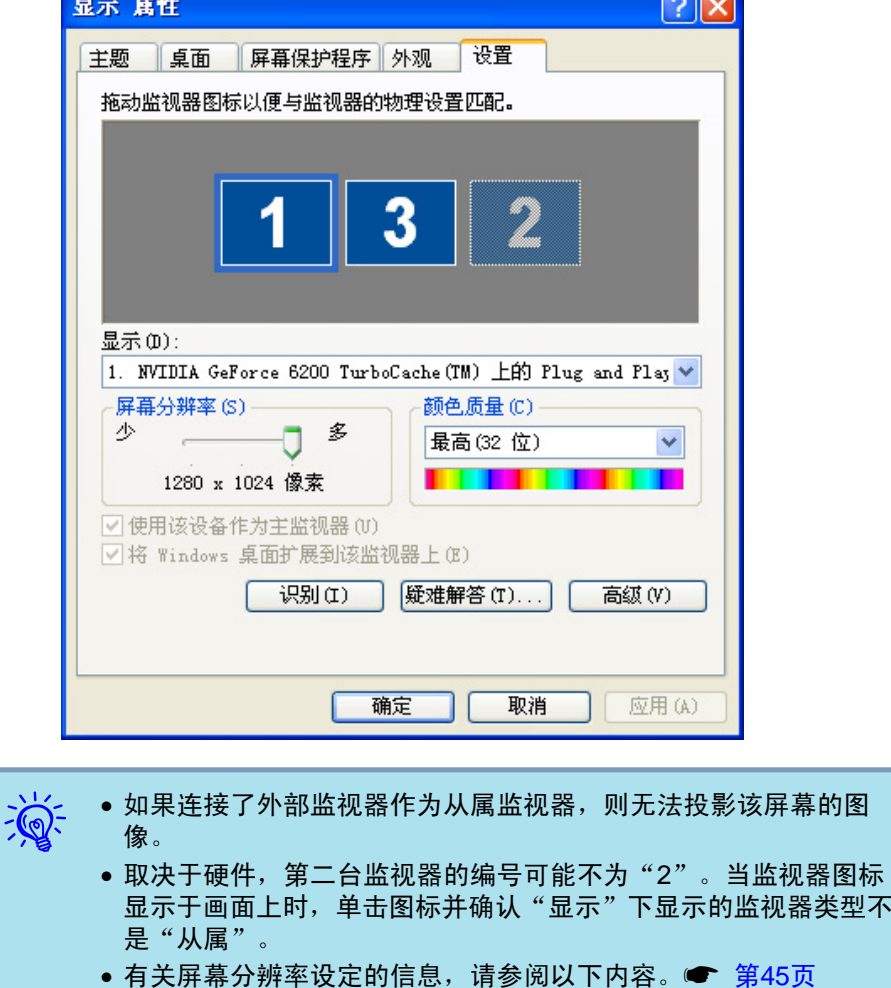

 $\blacksquare$ 

安排好显示器图标后,虚拟显示器将按照下图所示方式连接。

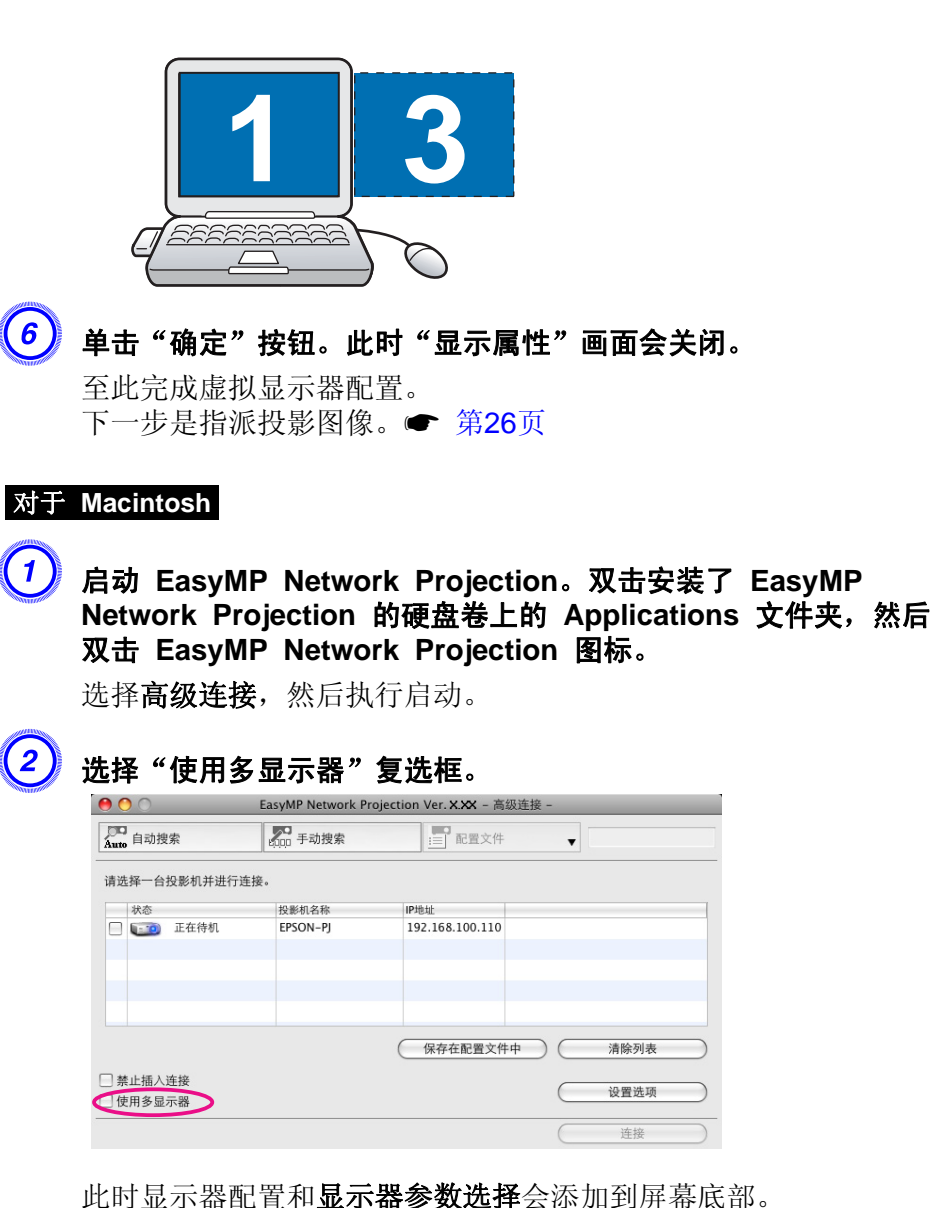

 $\left[3\right)$  单击"显示器参数洗择"。

## <span id="page-24-0"></span>使用多屏幕调节显示 <sup>25</sup>

**TOP** 

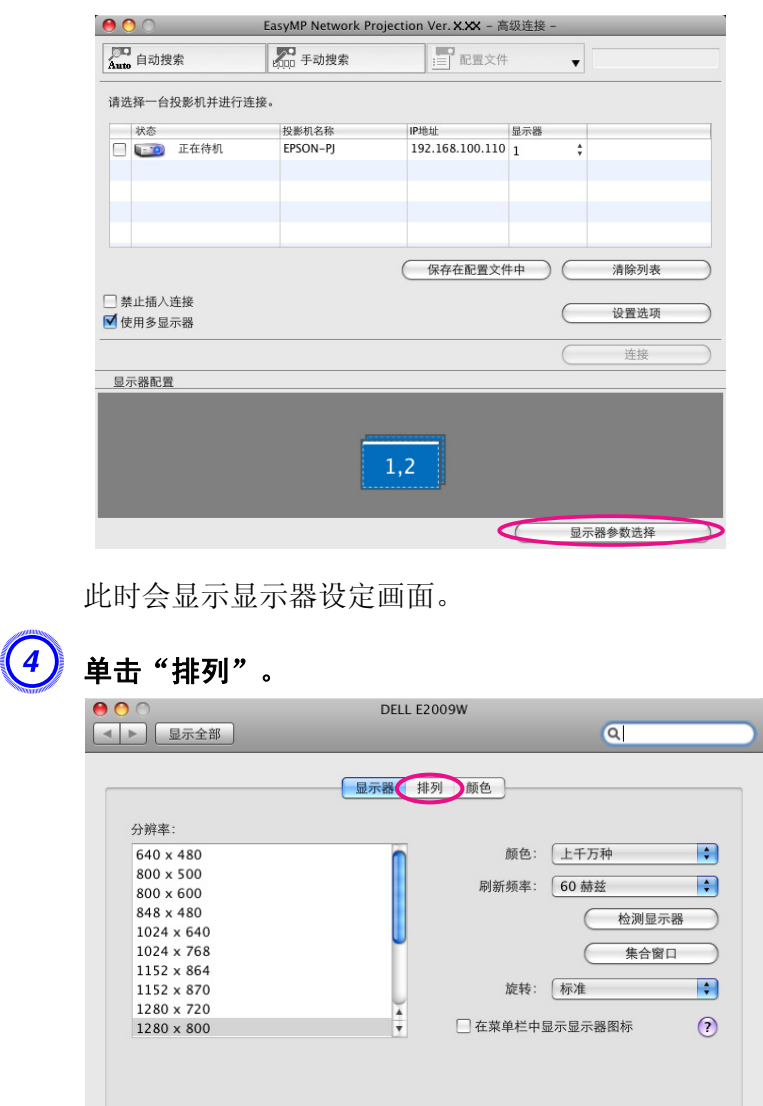

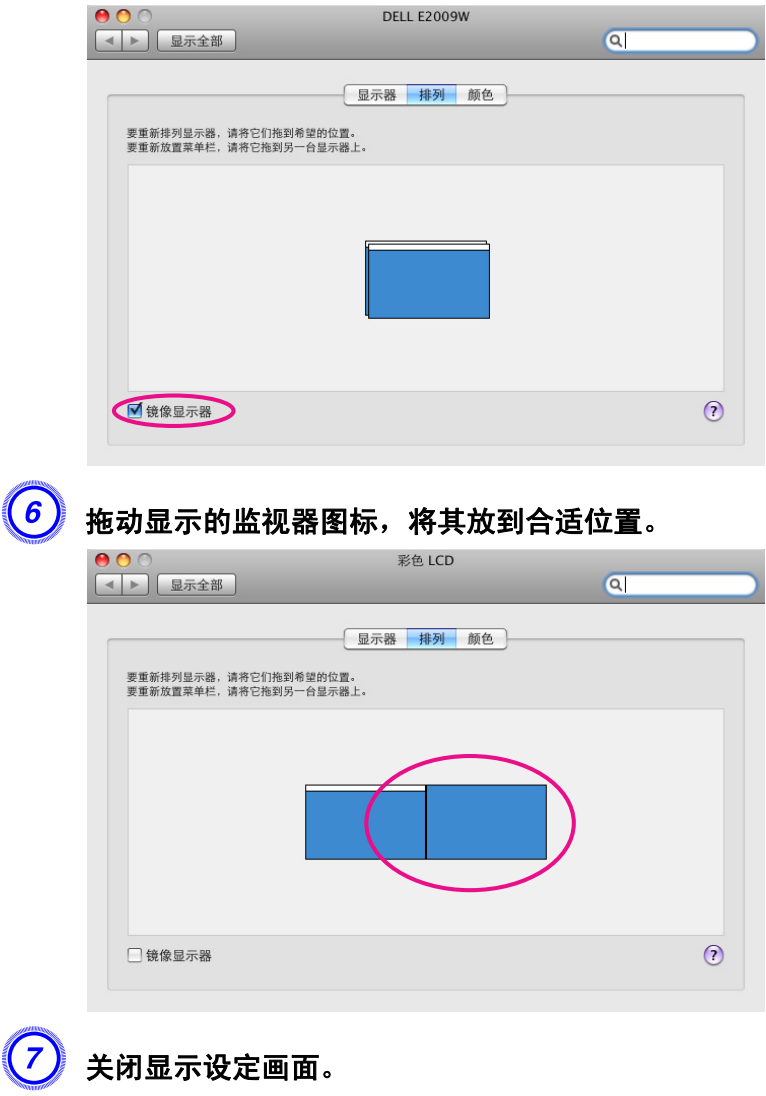

至此完成屏幕布置。

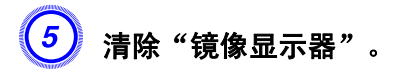

## <span id="page-25-0"></span>使用多屏幕调节显示 <sup>26</sup>

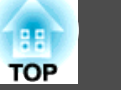

## 指派要投影的图像

本节讲解虚拟显示器排列示例 1。● [第](#page-20-0)21页

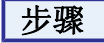

## $\begin{pmatrix} 1 \end{pmatrix}$  打开要投影的文件。

启动 PowerPoint 和 Excel 文件。

#### $\left( 2\right)$  $\left( 2\right)$  $\left( 2\right)$ ,将窗口拖到所需的虚拟显示<sup>p</sup>监视器,将其分配到要投影图像的地 方。

向右拖动 Excel 窗口直至其不可见。这样,PowerPoint 窗口显示 在实际监视器上,而 Excel 窗口则出现在右边的虚拟显示器上。

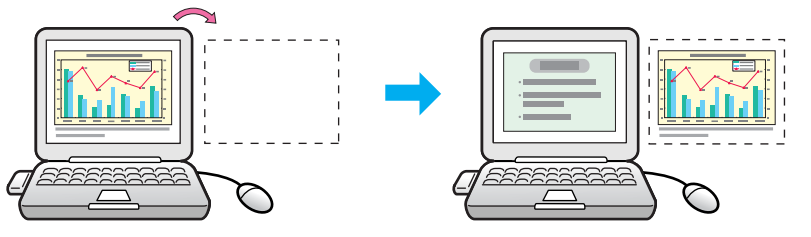

## 投影指派的图像

本节讲解虚拟显示器排列示例 1。● [第](#page-20-0)21页

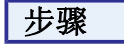

<mark>〔*〕*) 选择分配给"显示器"的<u>虚拟显示器</u>》 的号码并设定各投影机投影</mark><br>的对应图像。

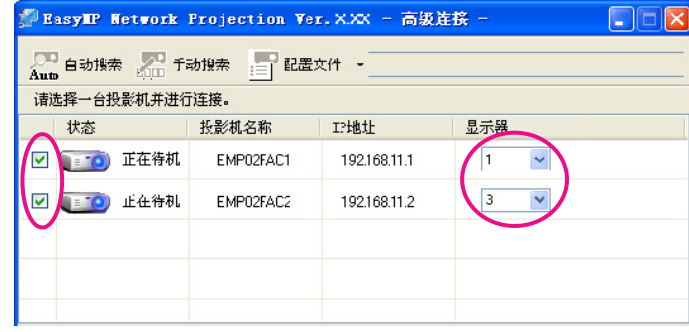

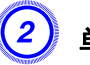

## $\left( 2\right)$  单击"连接"。

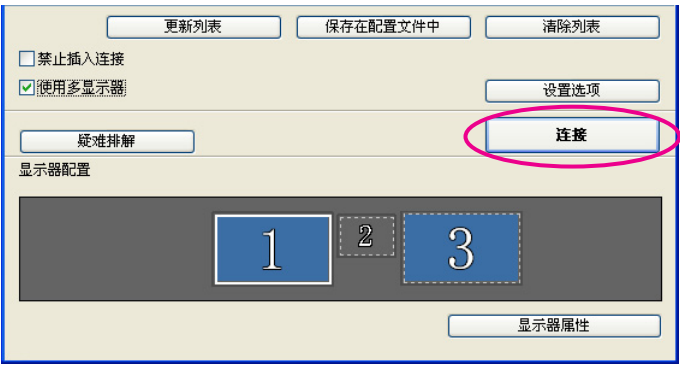

分配给每个投影机的图像被投影出来。

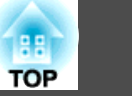

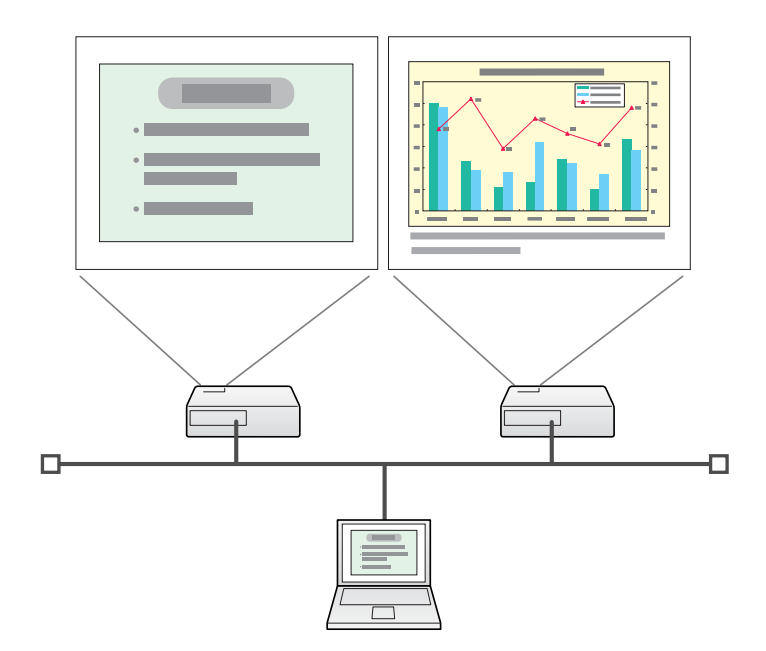

在 Windows 环境中, 您无法在计算机上查看发送到虚拟显示器的 图像。要调整虚拟显示器上的影像,您必须边看着投影的影像边调 整。

要在虚拟显示器上执行鼠标操作,请将鼠标光标移向虚拟显示器方 向,以使光标出现在虚拟显示器上。

## 。)<br>(3) 要终止多屏幕调节显示,请在工具条上单击"切断"。

- $\frac{1}{\sqrt{2}}$ • 在 Windows 环境中,如果启动了虚拟显示器驱动程序使得鼠标光<br> 标可以移到屏幕以外,有时您可能会找不到光标的位置。当您不使 用虚拟显示器时,请清除添加/删除EPSON Virtual Display 下面 该虚拟显示器对应的勾选标记,以使鼠标光标不能移到屏幕之外。 之后如果要再次使用多显示器调节显示,请在"添加/删除EPSON Virtual Display"下面勾选与所需显示器对应的标记。 要清除勾选标记,请参阅以下内容。● [第](#page-21-0)22页
	- 您可以调节每个投影机的色调。● 使用说明书 "为多台投影机 校正颜色(多屏幕调节颜色调节)"

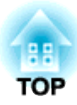

# <span id="page-27-0"></span>连接不同子网上的投影机

本章说明如何通过现有网络系统上的有线 LAN 或无线 LAN 接入点,将计算机连接到不同子网上的投影机。

<span id="page-28-0"></span>缺省情况下,本应用程序仅搜索与计算机位于同一子网内的投影机。因 此,即使您在网络上执行投影机搜索,也找不到其他子网上的投影机。 但您可以按照以下方式识别并连接不同子网内的投影机:

• 指定 IP 地址或投影机名称执行搜索。

可直接输入 IP 地址。另外, 如果要连接的投影机名称已在 DNS服务 器上注册过,您可以通过输入该投影机名称来方便地执行搜索。

- [第](#page-29-0)30页
- 根据配置文件执行搜索

如果您曾经通过指定 IP 地址或投影机名称的方式搜索过不同子网上的 投影机,则可以将此次搜索保存为一个配置文件,并指定一个容易记忆 的名称,以后可以使用该配置文件搜索不同子网上的投影机。

● [第](#page-30-0)31页

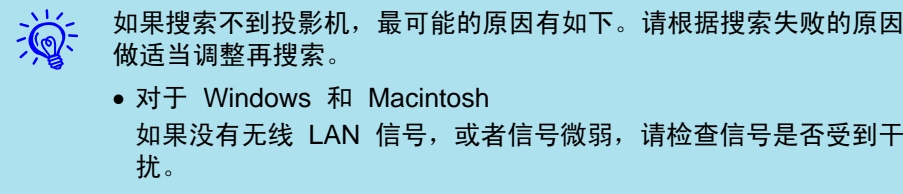

• 如果投影机上已安装可选的无线 LAN 单元且 Macintosh 已连接 至无线 LAN

检查 AirPort 是否已设定为已打开。或者检查是否选择了正确的接 入点。

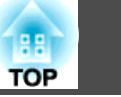

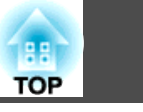

<span id="page-29-0"></span>除非另有说明,以下阐述均用 Windows 屏幕截图。 即使使用 Macintosh,也会看到类似的屏幕。

#### 步骤

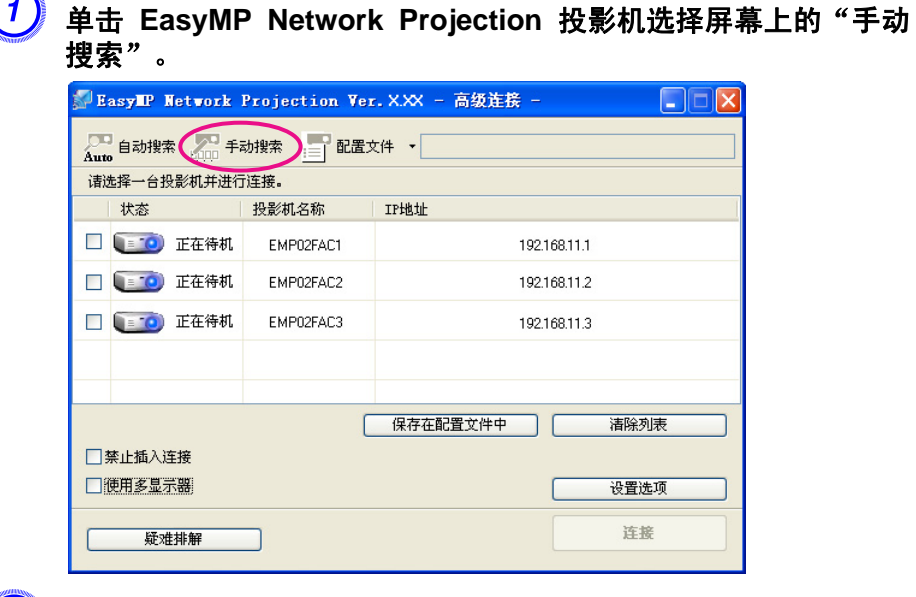

 $\left( 2\right)$  输入要连接的投影机的 IP 地址或投影机名称,然后单击"确定"。

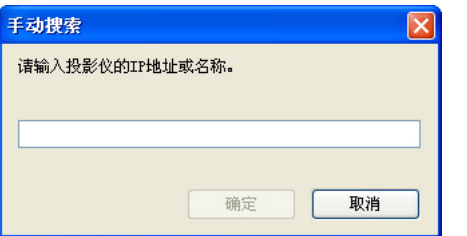

搜索结果将显示在 EasyMP Network Projection 投影机选择画面 上。假设已经识别了目标投影机,选择该投影机,然后单击连接建立连 接。

如果您将始终使用该投影机,请将搜索保存为配置文件,以便您每 次执行搜索时,无需指定相关的细节。● [第](#page-30-0)31页

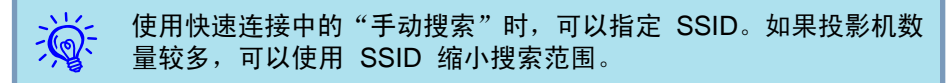

# <span id="page-30-0"></span>使用配置文件执行搜索 <mark> 31</mark>

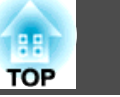

您可以将对常用投影机的搜索保存为配置文件。配置文件包含关于给定投 影机的所有信息,例如投影机名称、其 IP 地址及 SSID。通过在每次执 行搜索时指定配置文件,可以不需要输入 IP 地址或投影机名称。例如, 为每个设立投影机的地方建立一组配置文件,并利用文件夹加以管理,可 以快速寻找目标投影机。

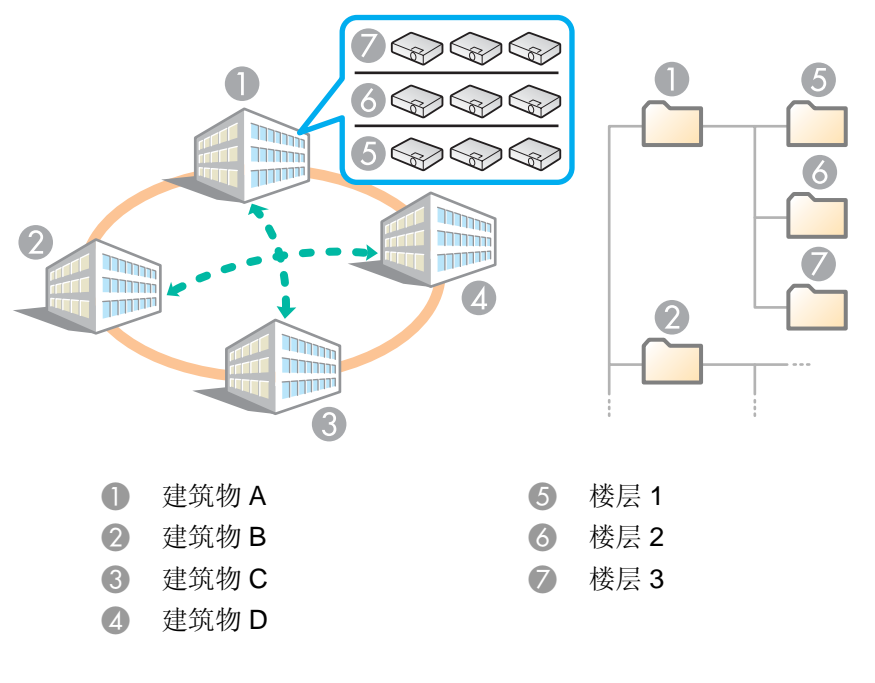

本章介绍如何创建和编辑配置文件。

## 制作配置文件

配置文件通过保存搜索结果建立。

有关如何编辑先前保存的配置文件的详细信息,请参阅以下章节。 ● [第](#page-32-0)33页

步骤

#### $(1)$ 当 **EasyMP Network Projection** 投影机选择屏幕中显示投影机 时,请单击"保存在配置文件中"。

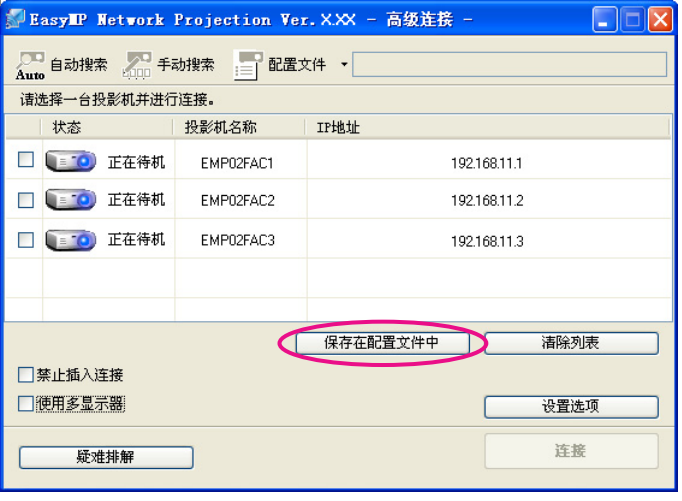

此时会显示保存在配置文件中屏幕。

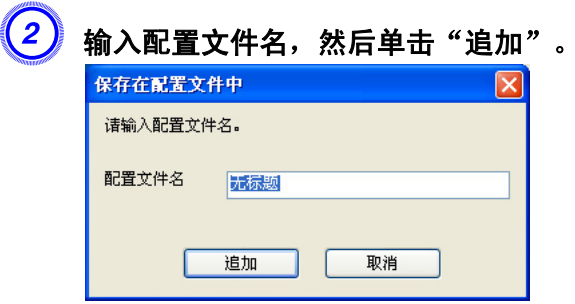

投影机信息会注册到配置文件中。

如果您以前保存过配置文件,将提示您确认是否覆写该配置文件。 要用不同名称保存配置文件,选择另存为。如果为配置文件建立了

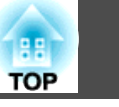

<span id="page-31-0"></span>文件夹,将显示以下画面。输入配置文件名并选择好保存处目标后, 单击追加。

#### 对于 **Windows**

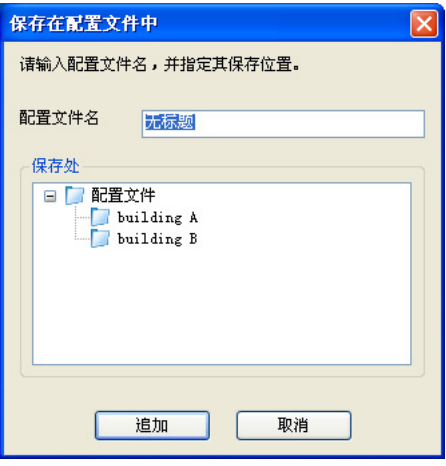

#### 对于 **Macintosh**

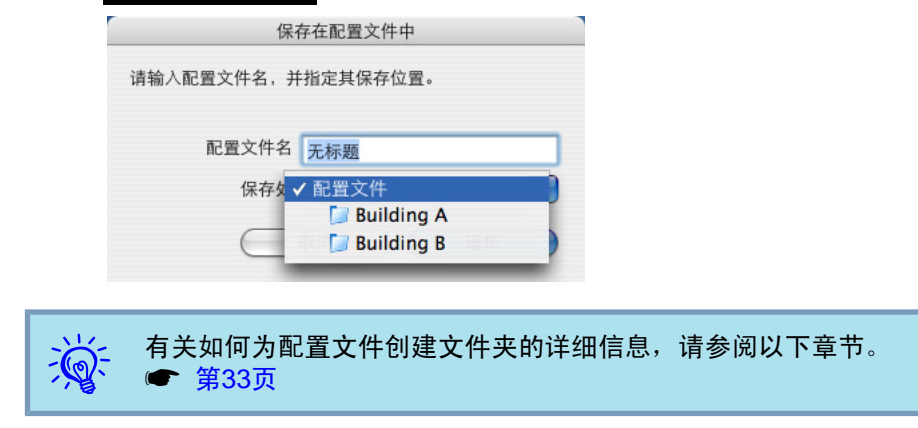

## 通过指定配置文件进行搜索

可以通过指定已创建的配置文件进行搜索。

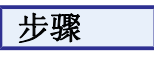

# <mark>(1)</mark> 请单击 EasyMP Network Projection 投影机选择屏幕上的 " 配<br> 置文件" 。

如果未注册任何配置文件,则无法选择配置文件。

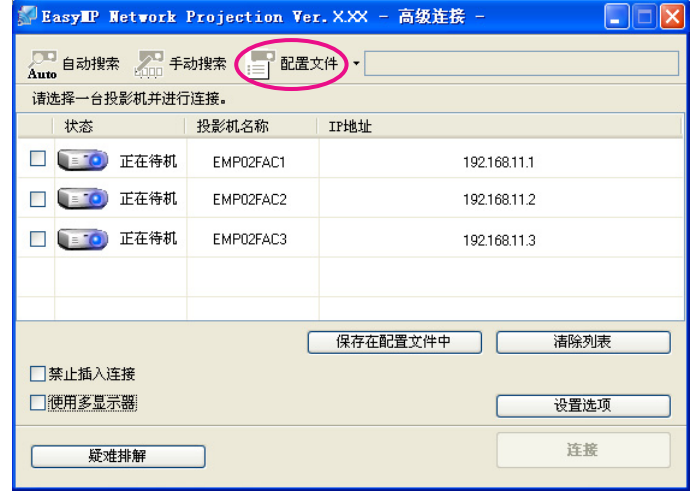

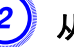

#### $\left( 2\right)$  从显示的菜单中,选择要连接的投影机。

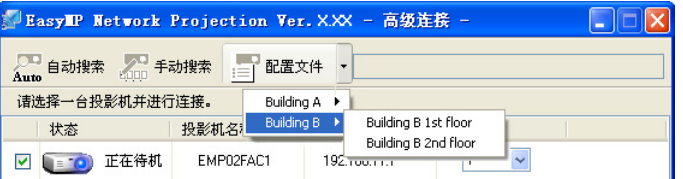

搜索结果将显示在 EasyMP Network Projection 投影机选择画面 上。假设已经识别了目标投影机,选择该投影机,然后单击连接建立连 接。

## <span id="page-32-0"></span>使用配置文件执行搜索 <sup>33</sup>

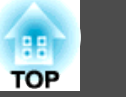

## 管理配置文件

可以改变配置文件的名称和层次结构。

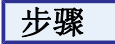

A 单击 **EasyMP Network Projection** 主画面上的"设置选项"。 此时会显示"设置选项"画面。

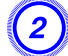

## $\begin{pmatrix} 2 \end{pmatrix}$  单击 "编辑配置文件"。

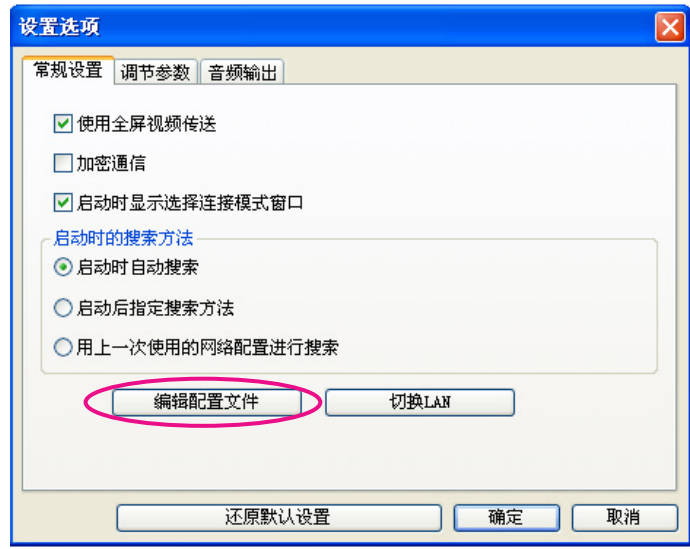

此时会显示"编辑配置文件"画面。

 $\begin{pmatrix} 3 \end{pmatrix}$  编辑配置文件中注册的内容。

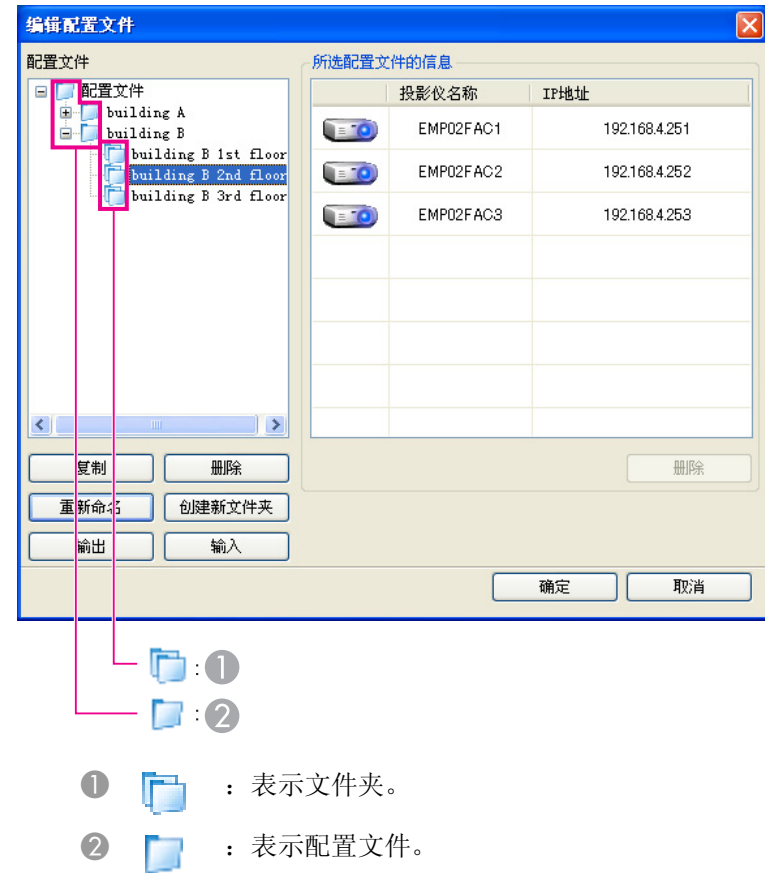

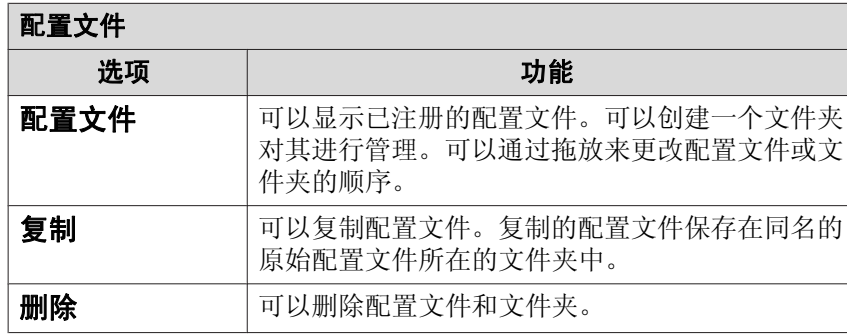

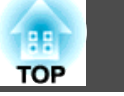

<span id="page-33-0"></span>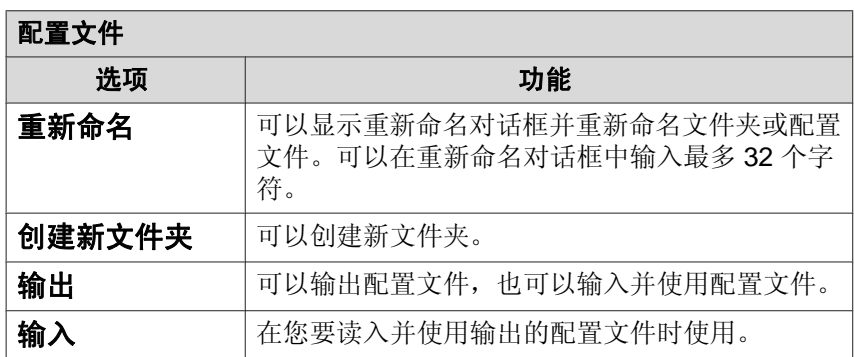

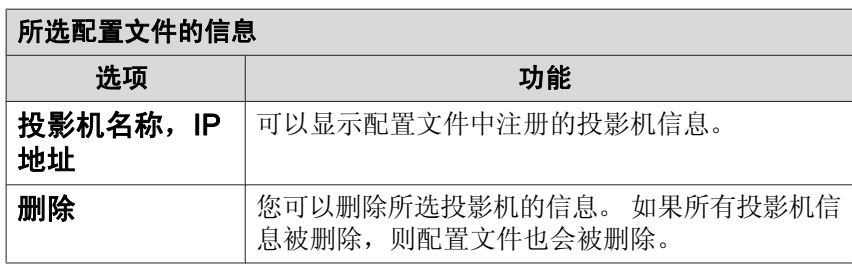

# D 单击"确定"。

保存编辑并关闭"编辑配置文件"画面。

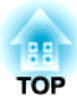

# <span id="page-34-0"></span>设置 **EasyMP Network Projection** 操作

您可在启动 EasyMP Network Projection 时设定处理方法等设置选项。

## <span id="page-35-0"></span>使用设置选项 <sup>36</sup>

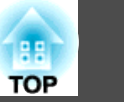

您可在启动 EasyMP Network Projection 时设定处理方法等设置选项。 从 EasyMP Network Projection 主画面输入"设置选项"。

### 步骤

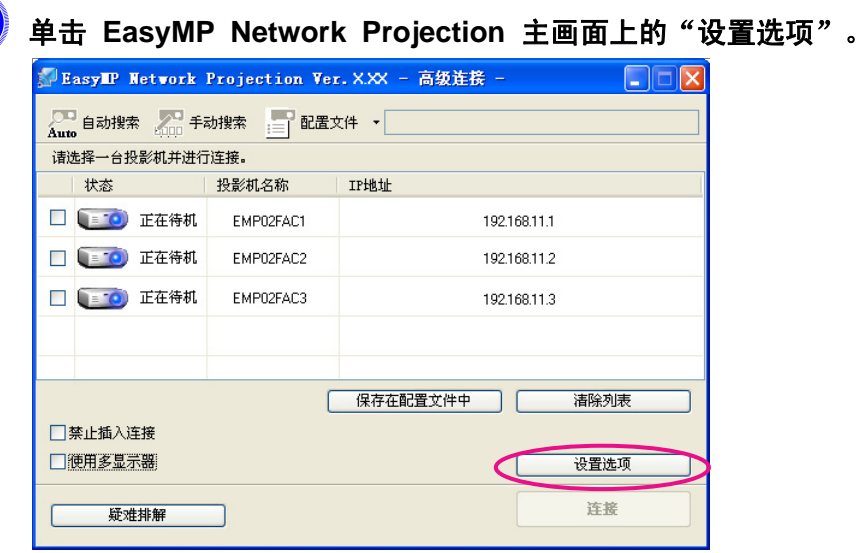

此时会显示"设置选项"画面。

## <u>(2)</u> 设定每一项目。

在下一步中确认设定项目的细节。完成所有需要的设定之后,单击 确定关闭"设置选项"画面。

## 设定每一个项目

在常规设置选项卡和调节参数选项卡中设定每一个项目。

#### 常规设置选项卡

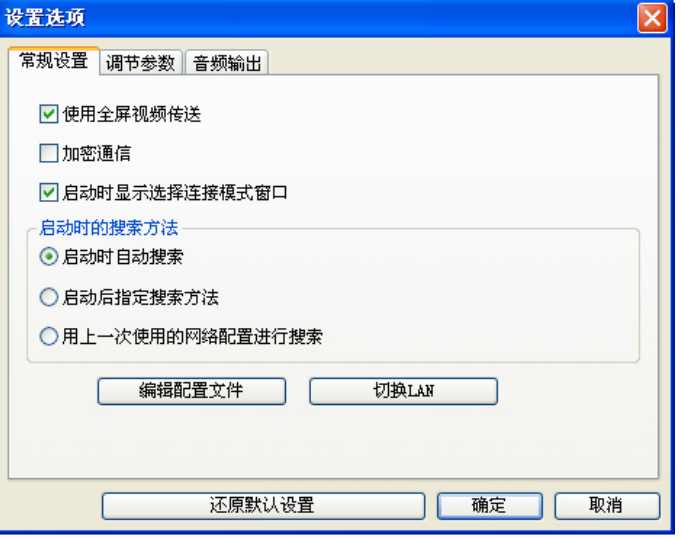

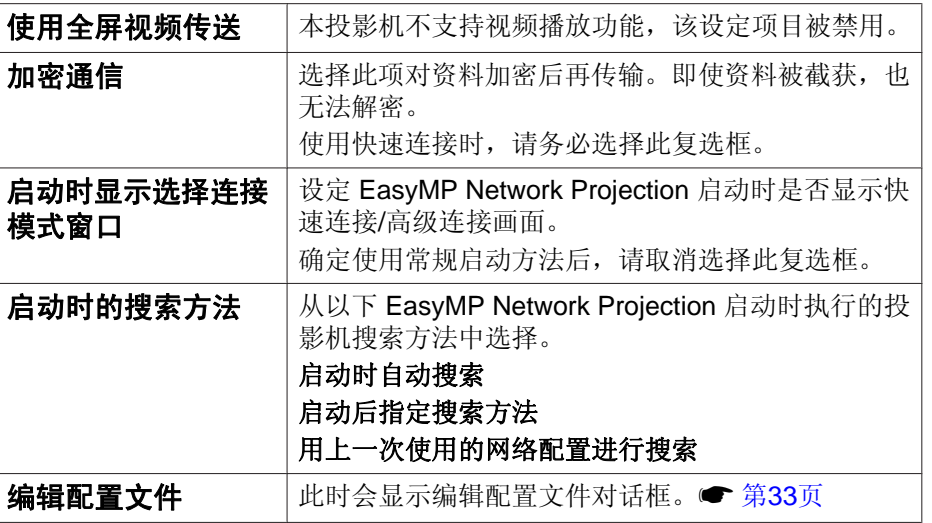

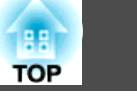

<span id="page-36-0"></span>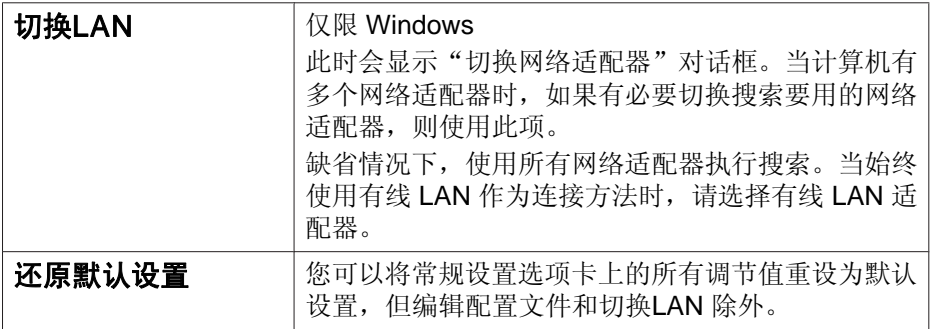

#### 调节参数选项卡

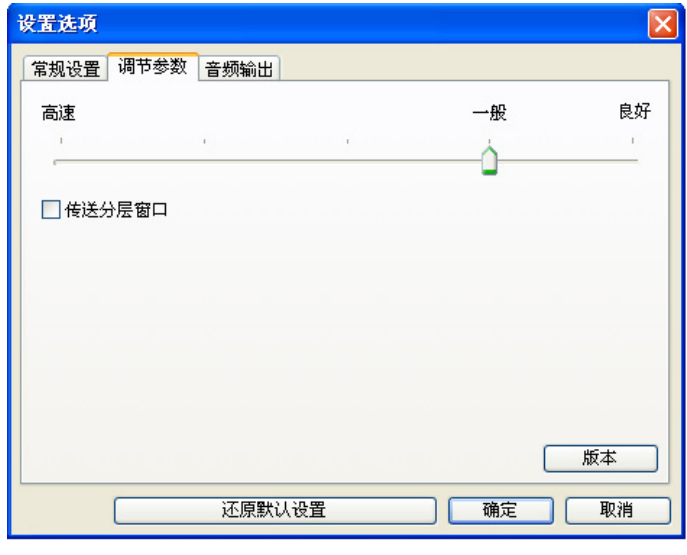

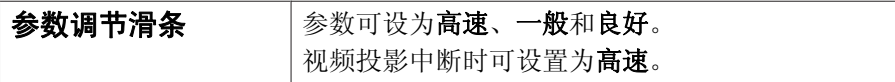

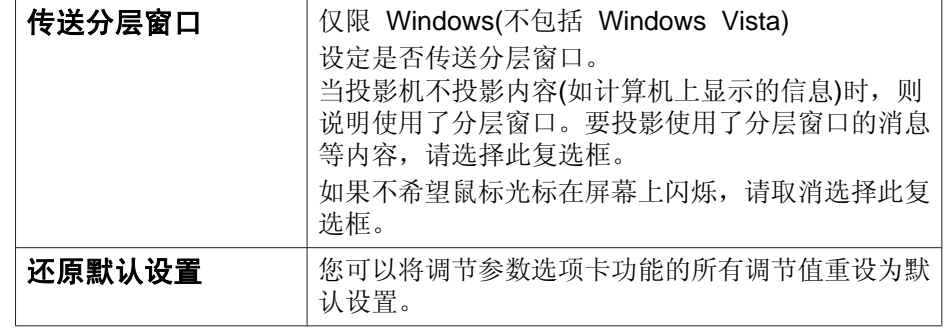

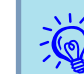

 $\bigotimes_{i=1}^{n}$  单击工具条上的  $\bigotimes_{i=1}^{n}$  时仅会显示调节参数选项卡。

### 音频输出选项卡

本投影机不支持音频播放功能,音频输出选项卡上的设定被禁用。

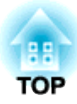

# <span id="page-37-0"></span>使用网络投影机功能投影图像

本章说明如何使用 Windows Vista 附带的标准应用程序网络投影机从计算机上投影图像。

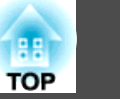

<span id="page-38-0"></span>"网络投影机"是 Windows Vista 中的标准功能。只需使用操作系统的 功能检测网络上的投影机即可从计算机上投影图像,而不用安装任何特殊 软件。

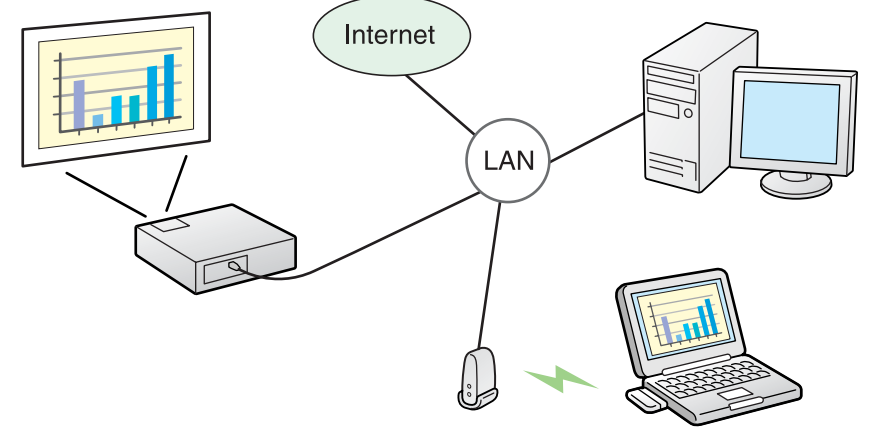

将某台计算机连接到投影机即可通过网络进行投影。

#### 兼容的操作系统

Windows: Vista Home Premium/Vista Business/Vista Enterprise/Vista Ultimate

本节简单说明网络投影机。

确认投影机和计算机均已连接到网络,然后执行以下操作。

### 步骤

A 开启投影机并按遥控器上的 **[LAN]** 按钮。

B 在计算机上启动 **Windows**,然后单击"开始" **-** "所有程序" **-** "附件" **-** "连接到网络投影仪"。

此时会显示连接设定画面。 通过输入投影机 IP 地址或让操作系统自动识别所有连接的投影机 即可识别到投影机。

 $\begin{pmatrix} 3 \end{pmatrix}$ 操作系统识别到所有连接的投影机后,即可选择您想要使用的某台<br>投影机并单击"连接"。

显示投影机密码画面时,请输入 LAN 待机画面中显示的投影机关 键词。 ● [第](#page-11-0)12页

 <sup>从</sup> **Windows** 会议室的"选项"中使用"网络投影机"时,请将当 前使用的计算机屏幕颜色设为最高 (32 位)。如果不能进行 32 位显 示,则会显示消息且无法连接。

 $\frac{1}{\sqrt{2}}$ 

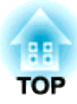

# <span id="page-39-0"></span>使用计算机设定、监视和控制投影机

本章说明如何使用连接到网络上的计算机更改投影机的设定以及控制投影机。

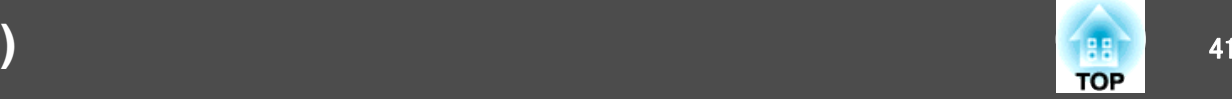

<span id="page-40-0"></span>可以使用通过网络连接到投影机的计算机上的网络浏览器,从计算机设定 和控制投影机。如果使用该功能,则可以远程执行设定和控制操作。此 外,使用计算机键盘输入设定所需的字符要比使用遥控器更方便。 请使用 Microsoft Internet Explorer 6.0 或更新版本的网络浏览器。如 果使用 Macintosh, 也可以使用 Safari。但是, 如果在 Mac OS X 10.2.8 下使用 Safari, 某些 Web 控制单选按钮有可能无法正确显示。

 $\bigotimes_{k=0}^{16}$ < 如果在投影机配置菜单的扩展菜单中设定网络On,则即使投影机处<br>〈<mark>◇</mark>◇ 于待机模式(电源关闭时),也可以使用网络浏览器进行设定和控制。

## 显示 **Web** 控制

通过以下步骤显示 Web 控制。

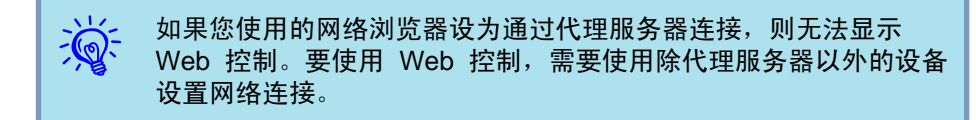

#### 输入投影机的 **IP** 地址

当使用高级连接时,可按如下步骤指定投影机的 IP 地址,来开启 Web 控制。

#### 步骤

A 在计算机上启动网络浏览器。

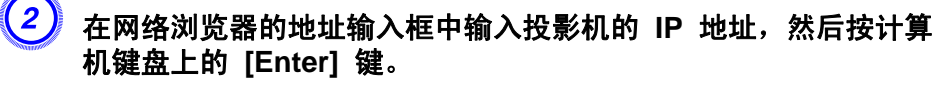

此时会显示 Web 控制。 在投影机配置菜单的网络菜单中设定Web控制密码时,输入密码。 输入Web控制密码的字集。

## 投影机设置

您可以设定通常在投影机配置菜单中设定的项目。设定的内容会反映在配 置菜单中。当然,也有一些项目是只能在网络浏览器中设定的。

#### 无**法使用网络浏览器设定的配置菜单项**目

除下面的项目外,其他的配置菜单项目都可以设定。

- 信号菜单 DVI/HDMI视频范围
- 设定菜单 梯形校正 Quick Corner
- 设定菜单 光标形状
- 设定菜单 测试图样
- 设定菜单 用户按钮
- 扩展菜单- 注册用户标识
- 扩展菜单 操作 BNC 同步终端
- 扩展菜单 语言
- 扩展菜单 操作 高海拔模式
- 扩展菜单 操作 快门定时器
- 重设菜单 全部重设
- 每个菜单上可用的项目与投影机的配置菜单相同。
- s 使用说明书 ["功能一览表"](#page-29-0)

#### 只能在网络浏览器中设定的项目

以下项目只能在网络浏览器中设定。

- SNMP团体名称
- Monitor密码

## <span id="page-41-0"></span>使用邮件通知功能报告问题 <sup>42</sup>

如果从投影机配置菜单设定邮件通知功能,则当投影机出现问题或警告 时,会向预设的电子邮件地址发送通知消息。这样,即使操作人员不在投 影机附近,也能得知投影机出了问题。

s 使用说明书 "邮件菜单"

- $\frac{1}{\sqrt{2}}$  • 最多可记录三个通知目标(地址),可将通知消息同时发送到这三个 目标地址。
	- 如果投影机发生了严重的问题,使其突然停止了工作,则投影机可 能无法发送消息通知操作人员出了问题。
	- 如果在投影机配置菜单的扩展菜单中设定了网络**On**,则即使投影 机处于待机模式(电源关闭时),也可以对投影机进行监控。

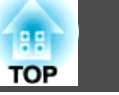

<span id="page-42-0"></span>如果从投影机配置菜单设定了 SNMP,则当投影机出现问题或警告时, 会向预设的电子IP地址发送通知消息。当在远离投影机的地方集中控制投 影机时,该功能非常有用。

- s 使用说明书 "其它菜单"
- $\widehat{\text{Q}}$  SNMP 应由网络管理员或熟悉网络的人员进行管理。<br>◇ 要使用 SNMP 功能监视投影机,需要在计算机上安
	- 要使用 SNMP 功能监视投影机,需要在计算机上安装 SNMP Manager 程序。
	- 使用 SNMP 的管理功能不能通过无线 LAN 在快速连接下使用。
	- 可以保存最多两个目标 IP 地址。

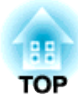

<span id="page-43-0"></span>附录

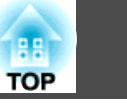

<span id="page-44-0"></span>在运行 EasyMP Network Projection 的同时投影计算机图像时,存在以 下限制。请确认这几点。

## 支持的分辨率

可投影以下计算机屏幕的分辨率。无法连接到分辨率高于 UXGA<sup>D</sup> 的计 算机。

- <u>VGA</u> 2(640x480)
- <u>SVGA</u> 200x600)\*
- <u>XGA</u> (1024x768)<sup>\*</sup>
- SXGA >(1280x960)
- SXGA (1280x1024)\*
- SXGA+ (1400x1050)\*
- WXGA (1280x768)
- WXGA (1280x800)
- WXGA+ (1440x900)
- UXGA (1600x1200)
- \* 多功能显示屏显示功能开启时支持的分辨率。

如果使用具有特殊屏幕尺寸的计算机,其高度与宽度的比例不具代表性, 则会从以上 10 个分辨率的列表中选择与其宽度最接近的屏幕分辨率。 这种情况下, 在宽的屏幕会投影水平空白, 而在窄的屏幕, 垂直空白会变 成黑色。

## 显示色彩

可投影的计算机屏幕色数如下。

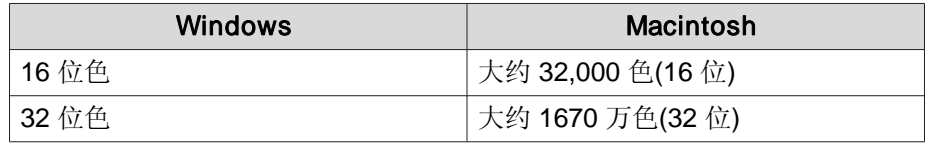

## 连接数量

您最多可以同时将四台投影机连接到一台计算机并投影。 您不能同时将多台计算机连接到一台投影机。

## 其它

- 如果无线 LAN 的传输速度较低,网络可能会意外断开。
- 播放视频时不像在计算机上播放得那般流畅。
- 使用部分 DirectX 功能的应用程序可能无法正确显示。(仅限 Windows)
- 无法投影全屏幕 MS-DOS 提示符。(仅限 Windows)
- 有时候计算机屏幕上的图像与投影机投影出来的图像未必完全匹配。

## 使用 **Windows Vista** 时

在运行 Windows Vista 的计算机上使用 EasyMP Network Projection 时需要注意以下几点。

#### 从 **Windows** 照片库投影时的限制

在 EasyMP Network Projection 运行期间启动 Windows 照片库时需要 注意以下两个限制。

• 从 Windows 照片库投影时, 将以简单模式播放幻灯片放映。 由于工具条并未显示,因此无论 Windows 体验索引分级是多少, 您都 无法在播放主题(效果)时进行任何更改。

一旦启动简单模式,则在 Windows 照片库运行期间,即使您关闭了 EasyMP Network Projection 也无法更改模式。请重新启动 Windows 照片库。

• 无法播放视频。

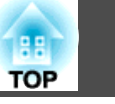

#### <span id="page-45-0"></span>**Windows Aero** 中的限制

当计算机的窗口设计用于 Windows Aero 时,请注意以下两个限制。

• 无论 EasyMP Network Projection 中设置选项的传送分层窗口如何设 定,都将投影分层窗口。

例如,当在 EasyMP Network Projection 工具条禁用传送分层窗口 时,则即使显示在计算机屏幕上也不会投影,但会投影工具条。

• 使用 EasyMP Network Projection 将计算机通过网络连接到投影机数 分钟后,会显示以下信息:

推荐选择保留当前的颜色方案,且不再显示此消息。重新启动计算机 后,该选择即会启用。

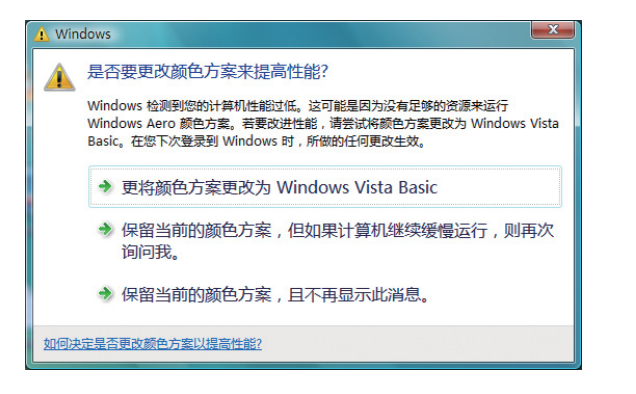

## <span id="page-46-0"></span>疑难排解 <sup>47</sup>

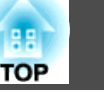

#### 如果发生以下任何问题,请参阅与每个问题对应的页码。

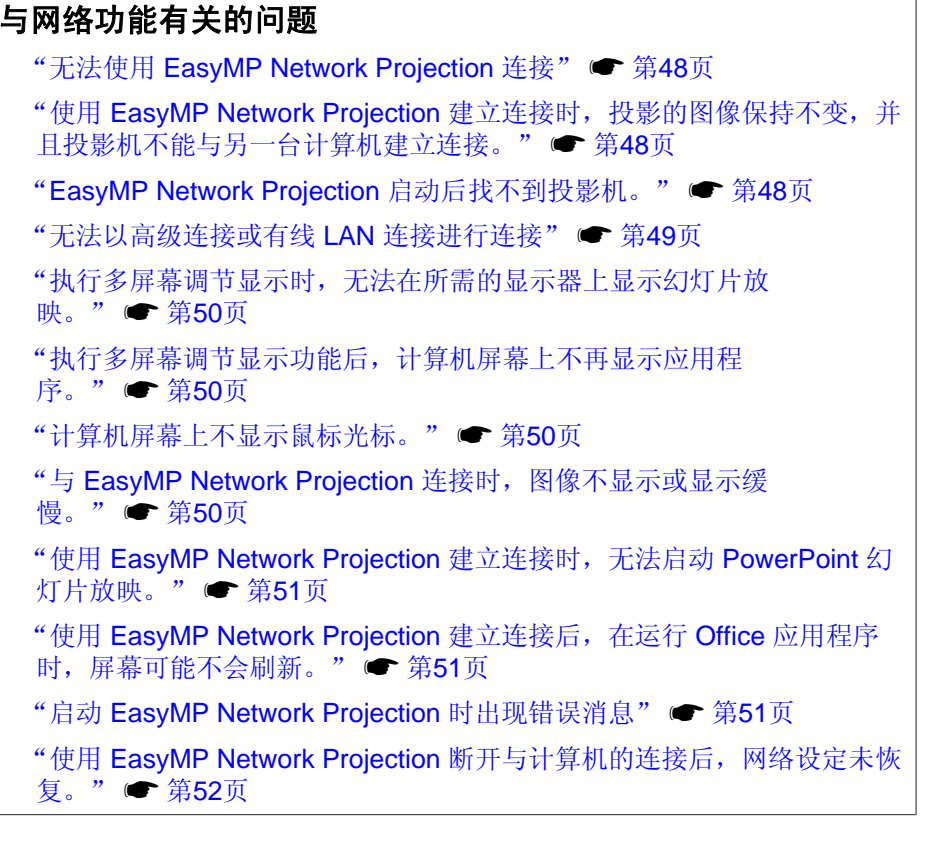

### 有关监视和控制的问题

["即使投影机出现问题也不发送邮](#page-51-0) [件。"](#page-51-0) ● [第](#page-51-0)52页

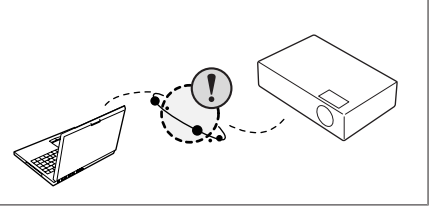

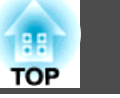

## <span id="page-47-0"></span>与网络功能有关的问题

#### 无法使用 **EasyMP Network Projection** 连接

查看屏幕上的消息,然后施行以下措施。

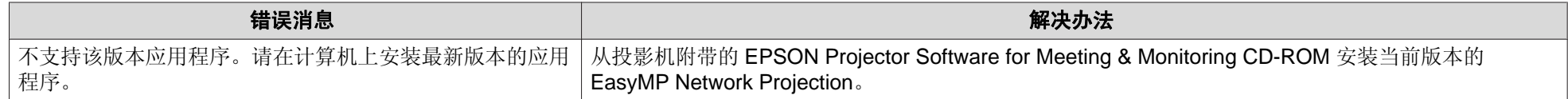

### 使用 **EasyMP Network Projection** 建立连接时,投影的图像保持不变,并且投影机不能与另一台计算机建立连接。

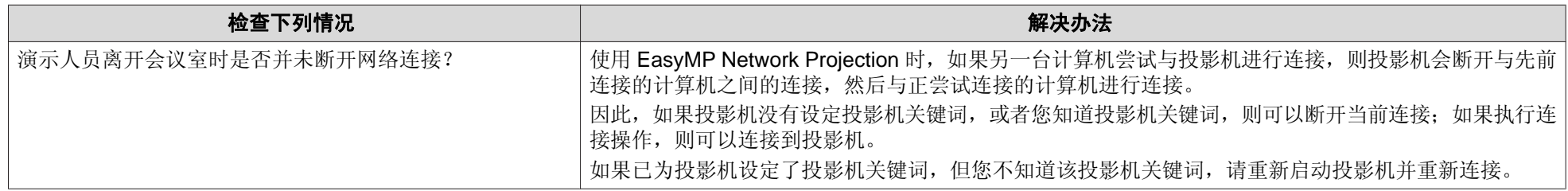

#### **EasyMP Network Projection** 启动后找不到投影机。

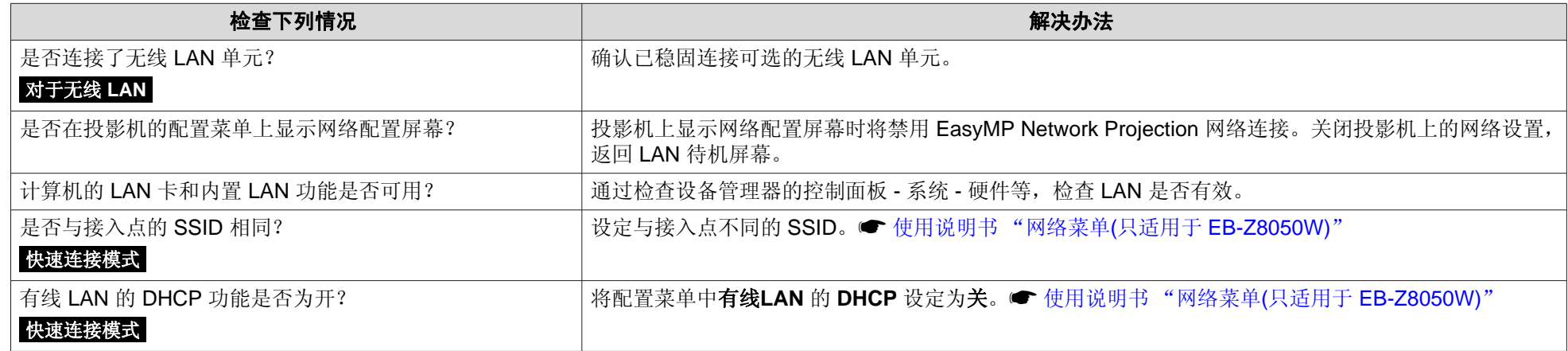

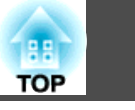

<span id="page-48-0"></span>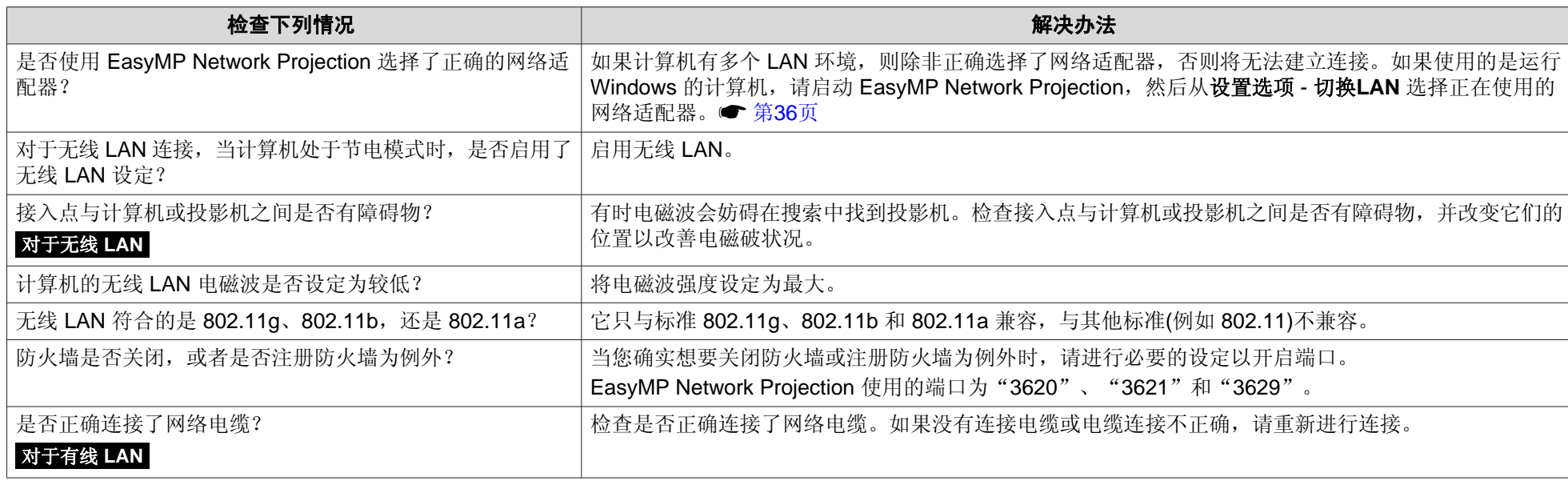

#### 无法以高级连接或有线 **LAN** 连接进行连接

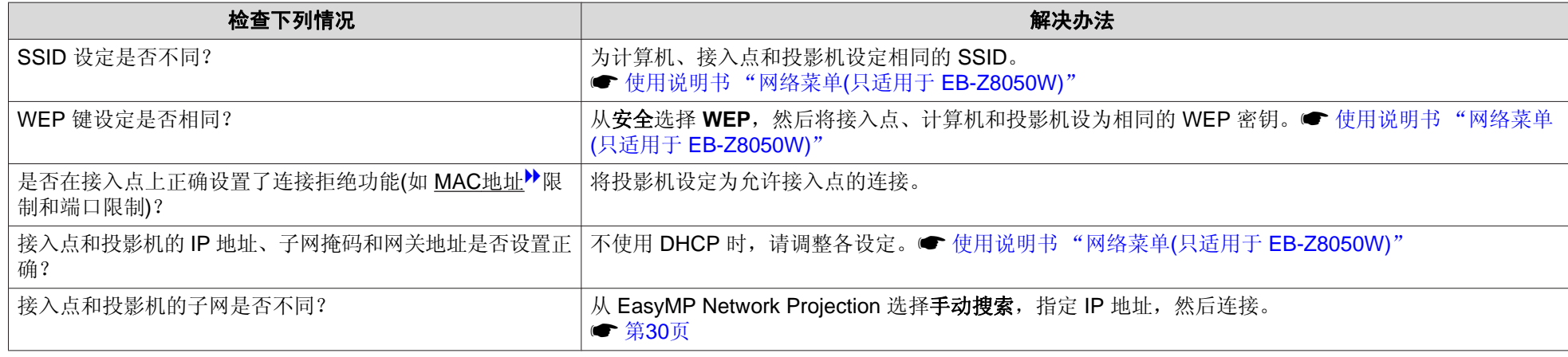

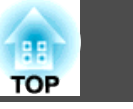

#### <span id="page-49-0"></span>执行多屏幕调节显示时,无法在所需的显示器上显示幻灯片放映。

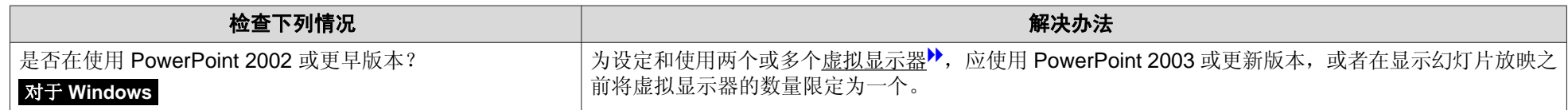

#### 执行多屏幕调节显示功能后,计算机屏幕上不再显示应用程序。

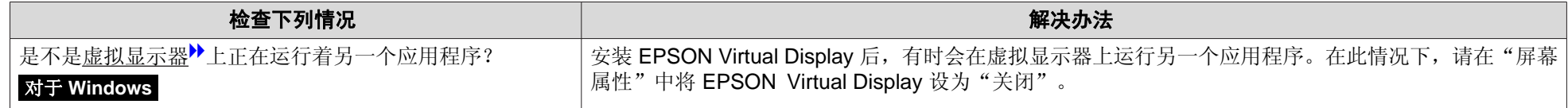

#### 计算机屏幕上不显示鼠标光标。

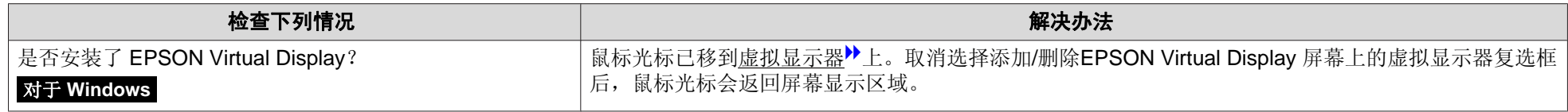

### 与 **EasyMP Network Projection** 连接时,图像不显示或显示缓慢。

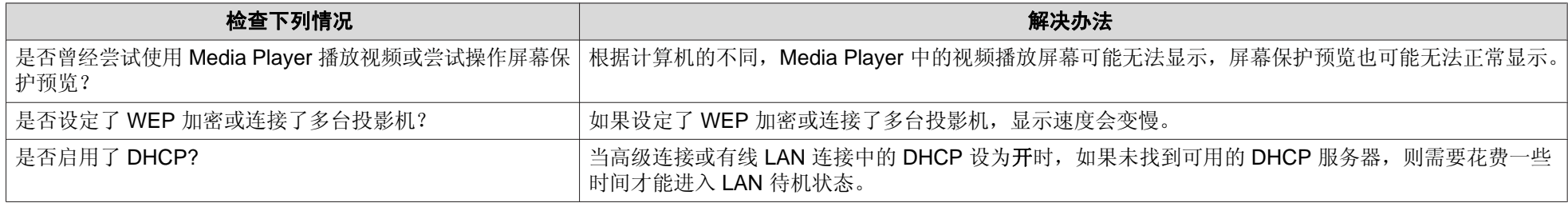

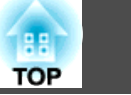

## <span id="page-50-0"></span>使用 **EasyMP Network Projection** 建立连接时,无法启动 **PowerPoint** 幻灯片放映。

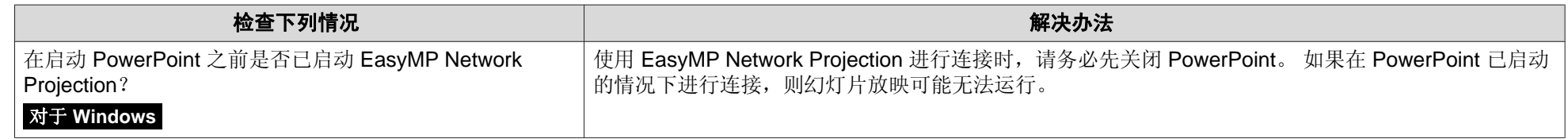

### 使用 **EasyMP Network Projection** 建立连接后,在运行 **Office** 应用程序时,屏幕可能不会刷新。

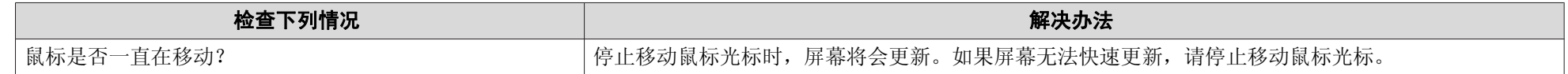

#### 启动 **EasyMP Network Projection** 时出现错误消息

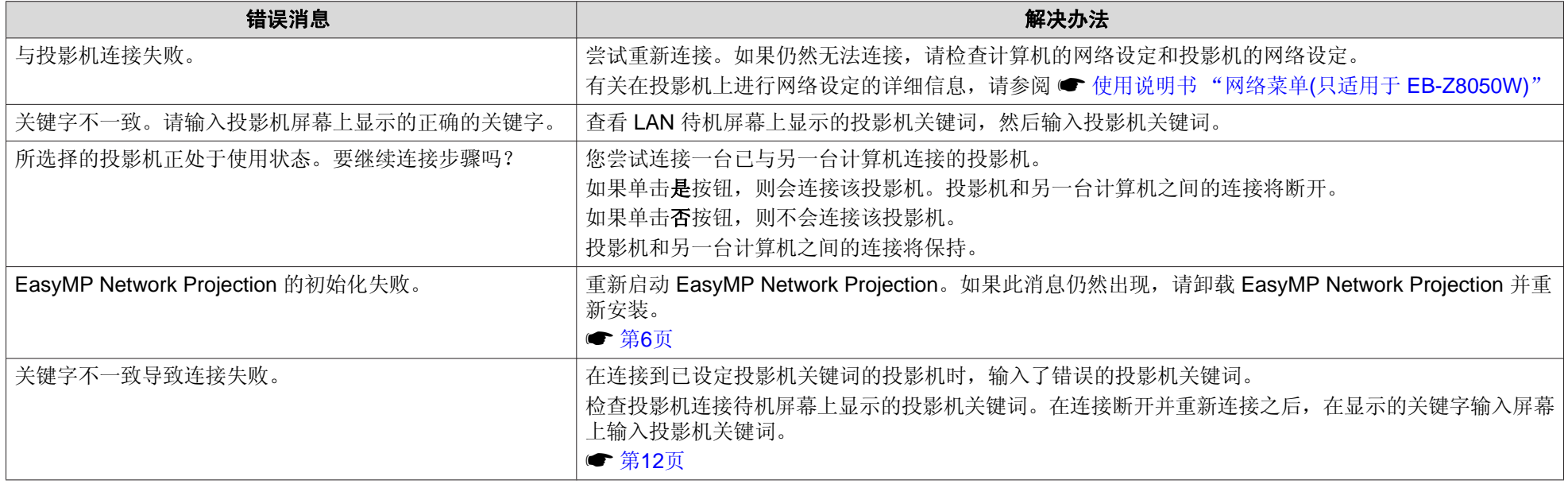

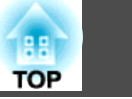

<span id="page-51-0"></span>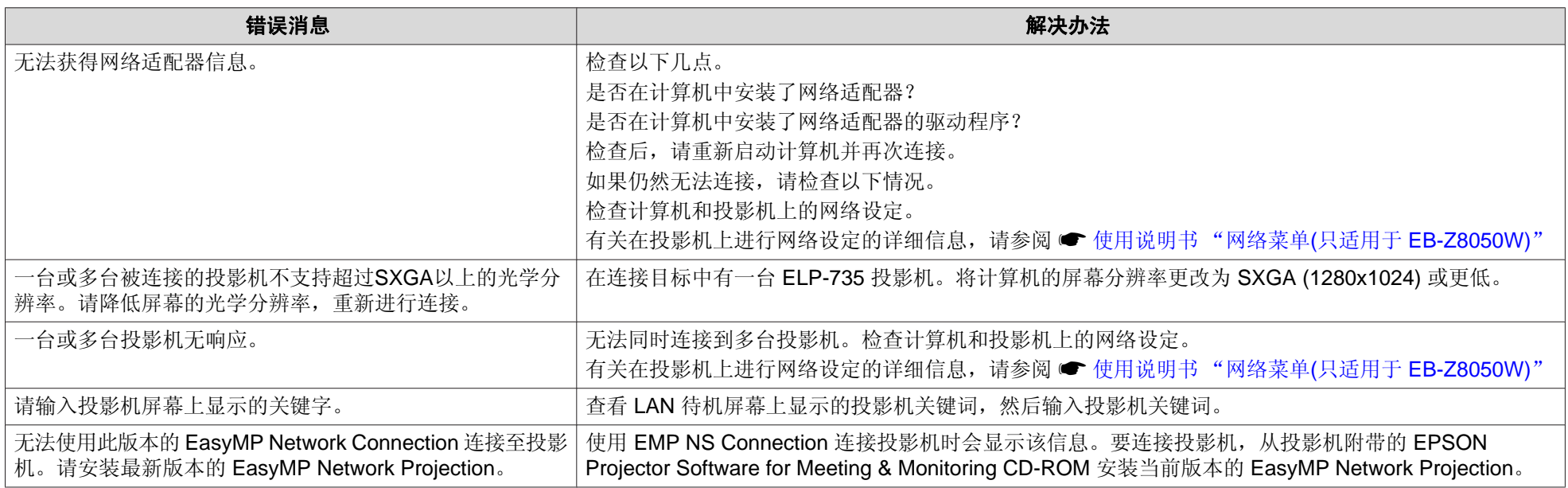

## 使用 **EasyMP Network Projection** 断开与计算机的连接后,网络设定未恢复。

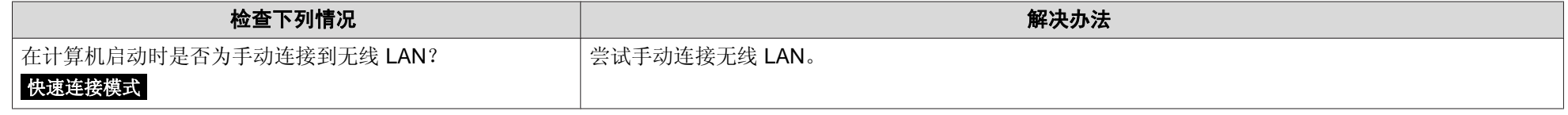

## 有关监视和控制的问题

### 即使投影机出现问题也不发送邮件。

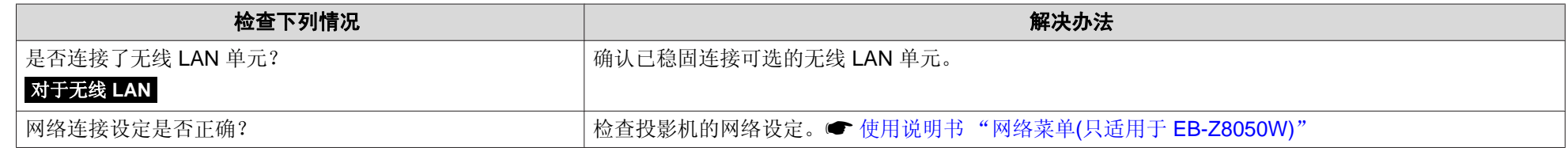

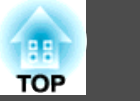

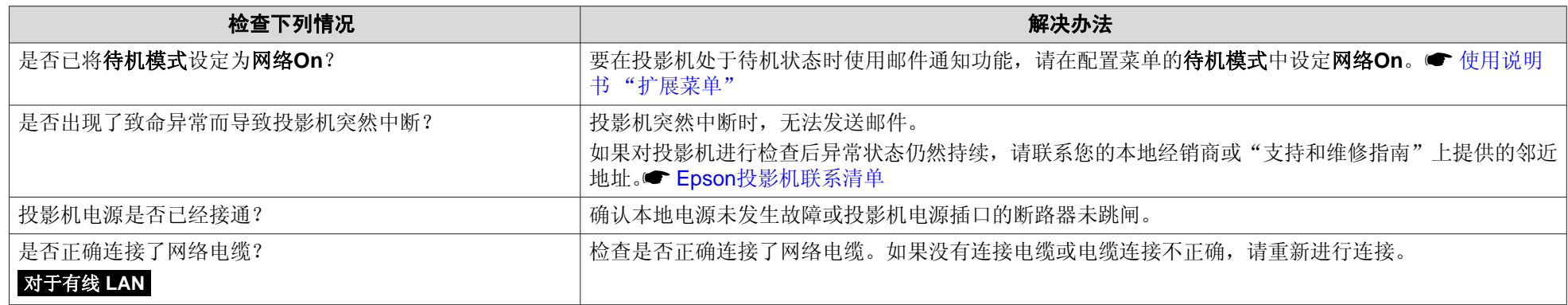

<span id="page-53-0"></span>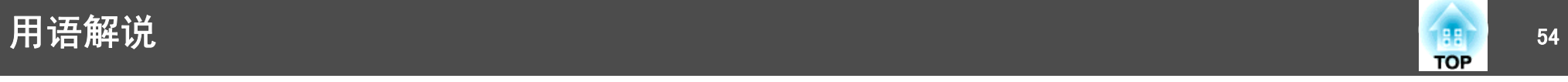

本节简要说明本指南文本中未说明的疑难术语。有关详细信息,请参阅其他商业出版物。

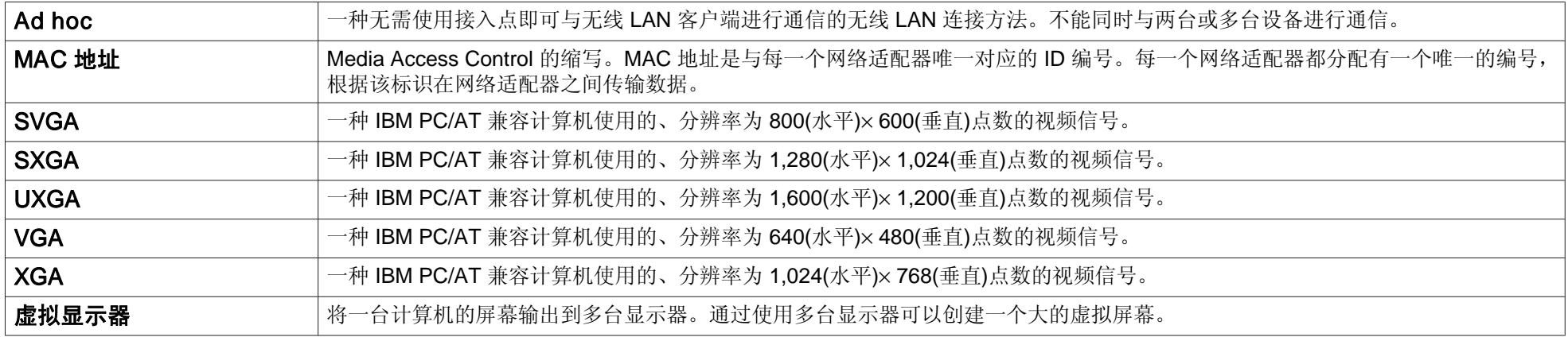

<span id="page-54-0"></span>版权所有。未经Seiko Epson Corporation的书面许可, 禁止以电子、机械、影 印、录制、或者其他任何形式和方式复制、贮存检索、或者传递本手册中的任 何部份。Seiko Epson Corporation对用户使用此处包含的资料不承担任何知识 产权保证责任;对于用户因使用此处包含的资料而造成的损失,也不承担任何 责任。

如果用户或者第三方由于意外、使用不当、或者违反本机操作规程或未经授权 对机器作出任何修改、检修、或者以任何形式更换本产品、或者(除美国之外) 操作和维修时未能严格遵循Seiko Epson Corporation提供的操作和维修手册而 使其遭受任何损坏、损失、产生任何费用或开销,Seiko Epson Corporation及 其附属公司概不负责。

本指南的内容可能会变更或更新,恕不另行通知。

本出版物中使用的图例和屏幕截图可能与实际状态存在差异,仅供参考。

本产品信息如有更改, 恕不另行通知。对其中涉及的描述和图像, 以包装箱内 实际内容为准,在中国法律法规允许的范围内,爱普生(中国)有限公司保留解 释权。 本产品、相关资料及光盘以针对在大陆地区销售产品的中文内容为准。 英文及其他语种内容针对全球销售产品,仅供用户对照。本资料仅供参考。除 中国现行法律法规规定,爱普生(中国)有限公司不承担任何由于使用本资料而 造成的直接或间接损失的责任。

注意:其它信息,可查看产品本身、产品包装和其他形式的资料,包括爱普生 (中国)有限公司网站: http://www.epson.com.cn 。

制造商:精工爱普生株式会社 地址:日本东京都新宿区西新宿2-4-1 公司名称:爱普生(中国)有限公司 公司地址:中国北京市东城区金宝街89号金宝大厦7层 中国产品

对于中国大陆地区的用户 如果您在使用本产品的过程中遇到问题,可通过以下的顺序来寻求帮助:

<sup>1</sup>、 首先可查阅产品的相关使用说明,包括产品的说明书(手册)等,以解决问 题;

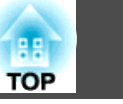

- 2、 登陆爱普生(中国)有限公司网站(简体中文)http://www.epson.com.cn, 杳询 相关信息以解决问题;
- 3、 拨打爱普生(中国)有限公司的客户服务热线 400-810-9977, 爱普生专业工 程师将指导用户解决问题;

## 通告

Macintosh、Mac 和 iMac 是 Apple Inc. 的商标。

Windows、WindowsNT、Windows Vista 和 PowerPoint 是 Microsoft Corporation 在美国的商标或注册商标。

本产品包含出自 RSA Security Inc. 的 RSA® BSAFETM 加密软件。RSA 是 RSA Security Inc. 的注册商标。BSAFE RSA Security Inc. 是在美国和其它国 家中的注册商标。

本产品包含出自 TOSHIBA INFORMATION SYSTEMS CORPORATION 的 NetNucleu® WPA 加密软件。NetNucleus 是 TOSHIBA INFORMATION SYSTEMS CORPORATION 在日本的注册商标。

WPA<sup>TM</sup>、WPA2<sup>TM</sup> 和 Wi-Fi Protected Setup<sup>TM</sup> 是 Wi-Fi Alliance 的注册商标。

EasyMP 是 Seiko Epson Corporation 的商标。

本手册内使用的其他产品名称,只是为了区别的目的,这些名称可能是各厂家 的商标。Epson 声明对于该等商标不拥有任何或全部的权利。

#### 软件版权:

本产品使用免费软件和本公司拥有权利的软件。 以下是有关本产品使用的免费软件的信息。

## 常规说明 <sup>56</sup>

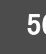

**TOP** 

#### 1. LGPL

(1) 本公司在 GNU LESSER General Public License Version 2,<sup>1991</sup> 年 6 月(下称"LGPL")或更新版本的条款约束下,对本产品使用免费软件。 您可以在以下网站查看 LGPL 的全文。 [LGPL]<http://www.gnu.org/licenses/lgpl.html>

根据 LGPL 的条款,本公司公布了本产品中基于 LGPL 使用的免费软件 源代码。请联系 Epson 投影机联系清单中提供的支持人员来复制、修改 和 / 或分发相关免费软件。

在复制、修改和 / 或分发相关免费软件时,请遵守 LGPL 中的条件。同 时,对于"以现状"提供的相关免费软件,本公司不作任何形式的保证 或保修。条款保证包括但不限于适当的商业化、商业潜力、使用目的, 而且不触犯第三方人员的权利(包括但不限于专利权、版权和商业机密)。

- (2) 此外,如(1)中所述,由于本产品中已经使用的免费软件的特性,因此本 公司对其是否遵守 LGPL 条款不作任何保证: 本产品中的任何问题(包含 因使用相关免费软件造成的问题)都不影响本公司发布的保证条款(书面保 证)。
- (3) 根据 LGPL 条款,本公司将如(1)中所述公布本产品中使用的免费软件的 源代码和作者。

#### 2. 其他免费软件

除了根据 LGPL 条款使用的免费软件之外,本公司还在本产品中使用了 以下免费软件。

在下文,所有作者、条款等等都以原文描述。此外,由于本产品中已经使 用的免费软件的特性,因此本公司对其不作任何保证;本产品中的任何问 题(包含因使用相关免费软件造成的问题)都不影响本公司发布的保证条款 (书面保证)。

(1) libpng

版权所有© 1998-2004 Glenn Randers-Pehrson 版权所有© 1996-1997 Andreas Dilger 版权所有© 1995-1996 Guy Eric Schalnat, Group 42, Inc.

(2) zlib

版权所有© 1995-2003 Jean-loup Gailly and Mark Adler

©SEIKO EPSON CORPORATION 2009. All rights reserved.

#### GNU LESSER GENERAL PUBLIC LICENSE

#### Version 2.1, February 1999

Copyright Z1991, 1999 Free Software Foundation, Inc. 51 Franklin Street, Fifth Floor, Boston, MA 02110-1301 USA Everyone is permitted to copy and distribute verbatim copies of this license document, but changing it is not allowed.

[This is the first released version of the Lesser GPL. It also counts as the successor of the GNU Library Public License, version 2, hence the version number 2.1.]

#### Preamble

The licenses for most software are designed to take away your freedom to share and change it. By contrast, the GNU General Public Licenses are intended to guarantee your freedom to share and change free software--to make sure the software is free for all its users.

This license, the Lesser General Public License, applies to some specially designated software packages--typically libraries--of the Free Software Foundation and other authors who decide to use it. You can use it too, but we suggest you first think carefully about whether this license or the ordinary General Public License is the better strategy to use in any particular case, based on the explanations below.

When we speak of free software, we are referring to freedom of use, not price. Our General Public Licenses are designed to make sure that you have the freedom to distribute copies of free software (and charge for this service if you wish); that you receive source code or can get it if you want it; that you can change the software and use pieces of it in new free programs; and that you are informed that you can do these things.

To protect your rights, we need to make restrictions that forbid distributors to deny you these rights or to ask you to surrender these rights. These restrictions translate to certain responsibilities for you if you distribute copies of the library or if you modify it.

For example, if you distribute copies of the library, whether gratis or for a fee, you must give the recipients all the rights that we gave you. You must make sure that they, too, receive or can get the source code. If you link other code with the library, you must provide complete object files to the recipients, so that they can relink them with the library after making changes to the library and recompiling it. And you must show them these terms so they know their rights.

We protect your rights with a two-step method: (1) we copyright the library, and (2) we offer you this license, which gives you legal permission to copy, distribute and/or modify the library.

To protect each distributor, we want to make it very clear that there is no warranty for the free library. Also, if the library is modified by someone else and passed on, the recipients should know that what they have is not the original version, so that the original author's reputation will not be affected by problems that might be introduced by others.

Finally, software patents pose a constant threat to the existence of any free program. We wish to make sure that a company cannot effectively restrict the users of a free program by obtaining a restrictive license from a patent holder. Therefore, we insist that any patent license obtained for a version of the library must be consistent with the full freedom of use specified in this license.

Most GNU software, including some libraries, is covered by the ordinary GNU General Public License. This license, the GNU Lesser General Public License, applies to certain designated libraries, and is quite different from the ordinary General Public License. We use this license for certain libraries in order to permit linking those libraries into non-free programs.

When a program is linked with a library, whether statically or using a shared library, the combination of the two is legally speaking a combined work, a derivative of the original library. The ordinary General Public License therefore permits such linking only if the entire combination fits its criteria of freedom. The Lesser General Public License permits more lax criteria for linking other code with the library.

We call this license the "Lesser" General Public License because it does Less to protect the user's freedom than the ordinary General Public License. It also provides other free software developers Less of an advantage over competing non-free programs. These disadvantages are the reason we use the ordinary General Public License for many libraries. However, the Lesser license provides advantages in certain special circumstances.

For example, on rare occasions, there may be a special need to encourage the widest possible use of a certain library, so that it becomes a de-facto standard. To achieve this, non-free programs must be allowed to use the library. A more frequent case is that a free library does the same job as widely used non-free libraries. In this case, there is little to gain by limiting the free library to free software only, so we use the Lesser General Public License.

In other cases, permission to use a particular library in non-free programs enables a greater number of people to use a large body of free software. For example, permission to use the GNU C Library in non-free programs enables many more people to use the whole GNU operating system, as well as its variant, the GNU/Linux operating system.

Although the Lesser General Public License is Less protective of the users' freedom, it does ensure that the user of a program that is linked with the Library has the freedom and the wherewithal to run that program using a modified version of the Library.

The precise terms and conditions for copying, distribution and modification follow. Pay close attention to the difference between a "work based on the library" and a "work that uses the library". The former contains code derived from the library, whereas the latter must be combined with the library in order to run.

#### GNU LESSER GENERAL PUBLIC LICENSE TERMS AND CONDITIONSFOR COPYING, DISTRIBUTION AND MODIFICATION

0. This License Agreement applies to any software library or other program which contains a notice placed by the copyright holder or other authorized party saying it may be distributed under the terms of this Lesser General Public License (also called "this License"). Each licensee is addressed as "you".

A "library" means a collection of software functions and/or data prepared so as to be conveniently linked with application programs (which use some of those functions and data) to form executables.

The "Library", below, refers to any such software library or work which has been distributed under these terms. A "work based on the Library" means either the Library or any derivative work under copyright law: that is to say, a work containing the Library or a portion of it, either verbatim or with modifications and/or translated straightforwardly into another language. (Hereinafter, translation is included without limitation in the term "modification".)

"Source code" for a work means the preferred form of the work for making modifications to it. For a library, complete source code means all the source code for all modules it contains, plus any associated interface definition files, plus the scripts used to control compilation and installation of the library.

Activities other than copying, distribution and modification are not covered by this License; they are outside its scope. The act of running a program using the Library is not restricted, and output from such a program is covered only if its contents constitute a work based on the Library (independent of the use of the Library in a tool for writing it). Whether that is true depends on what the Library does and what the program that uses the Library does.

1. You may copy and distribute verbatim copies of the Library's complete source code as you receive it, in any medium, provided that you conspicuously and appropriately publish on each copy an appropriate copyright notice and disclaimer of warranty; keep intact all the notices that refer to this License and to the absence of any warranty; and distribute a copy of this License along with the Library.

You may charge a fee for the physical act of transferring a copy, and you may at your option offer warranty protection in exchange for a fee.

- 2. You may modify your copy or copies of the Library or any portion of it, thus forming a work based on the Library, and copy and distribute such modifications or work under the terms of Section 1 above, provided that you also meet all of these conditions:
	- a) The modified work must itself be a software library.
	- b) You must cause the files modified to carry prominent notices stating that you changed the files and the date of any change.
	- c) You must cause the whole of the work to be licensed at no charge to all third parties under the terms of this License.

d) If a facility in the modified Library refers to a function or a table of data to be supplied by an application program that uses the facility, other than as an argument passed when the facility is invoked, then you must make a good faith effort to ensure that, in the event an application does not supply such function or table, the facility still operates, and performs whatever part of its purpose remains meaningful.

(For example, a function in a library to compute square roots has a purpose that is entirely well-defined independent of the application. Therefore, Subsection 2d requires that any application-supplied function or table used by this function must be optional: if the application does not supply it, the square root function must still compute square roots.)

These requirements apply to the modified work as a whole. If identifiable sections of that work are not derived from the Library, and can be reasonably considered independent and separate works in themselves, then this License, and its terms, do not apply to those sections when you distribute them as separate works. But when you distribute the same sections as part of a whole which is a work based on the Library, the distribution of the whole must be on the terms of this License, whose permissions for other licensees extend to the entire whole, and thus to each and every part regardless of who wrote it.

Thus, it is not the intent of this section to claim rights or contest your rights to work written entirely by you; rather, the intent is to exercise the right to control the distribution of derivative or collective works based on the Library.

In addition, mere aggregation of another work not based on the Library with the Library (or with a work based on the Library) on a volume of a storage or distribution medium does not bring the other work under the scope of this License.

3. You may opt to apply the terms of the ordinary GNU General Public License instead of this License to a given copy of the Library. To do this, you must alter all the notices that refer to this License, so that they refer to the ordinary GNU General Public License, version 2, instead of to this License. (If a newer version than version 2 of the ordinary GNU General Public License has appeared, then you can specify that version instead if you wish.) Do not make any other change in these notices.

Once this change is made in a given copy, it is irreversible for that copy, so the ordinary GNU General Public License applies to all subsequent copies and derivative works made from that copy.

This option is useful when you wish to copy part of the code of the Library into a program that is not a library.

4. You may copy and distribute the Library (or a portion or derivative of it, under Section 2) in object code or executable form under the terms of Sections 1 and 2 above provided that you accompany it with the complete corresponding machine-readable source code, which must be distributed under the terms of Sections 1 and 2 above on a mediumcustomarily used for software interchange.

If distribution of object code is made by offering access to copy from a designated place, then offering equivalent access to copy the source code from the same place satisfies the requirement to distribute the source code, even though third parties are not compelled to copy the source along with the object code.

5. A program that contains no derivative of any portion of the Library, but is designed to work with the Library by being compiled or linked with it, is called a "work that uses the Library". Such a work, in isolation, is not a derivative work of the Library, and therefore falls outside the scope of this License.

However, linking a "work that uses the Library" with the Library creates an executable that is a derivative of the Library (because it contains portions of the Library), rather than a "work that uses the library". The executable is therefore covered by this License. Section 6 states terms for distribution of such executables.

When a "work that uses the Library" uses material from a header file that is part of the Library, the object code for the work may be a derivative work of the Library even though the source code is not. Whether this is true is especially significant if the work can be linked without the Library, or if the work is itself a library. The threshold for this to be true is not precisely defined by law.

If such an object file uses only numerical parameters, data structure layouts and accessors, and small macros and small inline functions (ten lines or less in length), then the use of the object file is unrestricted, regardless of whether it is legally a derivative work. (Executables containing this object code plus portions of the Library will still fall under Section 6.)

Otherwise, if the work is a derivative of the Library, you may distribute the object code for the work under the terms of Section 6. Any executables containing that work also fall under Section 6, whether or not they are linked directly with the Library itself.

6. As an exception to the Sections above, you may also combine or link a "work that uses the Library" with the Library to produce a work containing portions of the Library, and distribute that work under terms of your choice, provided that the terms permit modification of the work for the customer's own use and reverse engineering for debugging such modifications.

You must give prominent notice with each copy of the work that the Library is used in it and that the Library and its use are covered by this License. You must supply a copy of this License. If the work during execution displays copyright notices, you must include the copyright notice for the Library among them, as well as a reference directing the user to the copy of this License. Also, you must do one of these things:

- a) Accompany the work with the complete corresponding machine-readable source code for the Library including whatever changes were used in the work (which must be distributed under Sections 1 and 2 above); and, if the work is an executable linked with the Library, with the complete machine-readable "work that uses the Library", as object code and/or source code, so that the user can modify the Library and then relink to produce a modified executable containing the modified Library. (It is understood that the user who changes the contents of definitions files in the Library will not necessarily be able to recompile the application to use the modified definitions.)
- b) Use a suitable shared library mechanism for linking with the Library. A suitable mechanism is one that (1) uses at run time a copy of the library already present on the user's computer system, rather than copying library functions into the executable, and (2) will operate properly with a modified version of the library, if the user installs one, as long as the modified version is interface-compatible with the version that the work was made with.
- c) Accompany the work with a written offer, valid for at least three years, to give the same user the materials specified in Subsection 6a, above, for a charge no more than the cost of performing this distribution.

- d) If distribution of the work is made by offering access to copy from a designated place, offer equivalent access to copy the above specified materials from the same place.
- e) Verify that the user has already received a copy of these materials or that you have already sent this user a copy.

For an executable, the required form of the "work that uses the Library" must include any data and utility programs needed for reproducing the executable from it. However, as a special exception, the materials to be distributed need not include anything that is normally distributed (in either source or binary form) with the major components (compiler, kernel, and so on) of the operating system on which the executable runs, unless that component itself accompanies the executable.

It may happen that this requirement contradicts the license restrictions of other proprietary libraries that do not normally accompany the operating system. Such a contradiction means you cannot use both them and the Library together in an executable that you distribute.

- 7. You may place library facilities that are a work based on the Library side-by-side in a single library together with other library facilities not covered by this License, and distribute such a combined library, provided that the separate distribution of the work based on the Library and of the other library facilities is otherwise permitted, and provided that you do these two things:
	- a) Accompany the combined library with a copy of the same work based on the Library, uncombined with any other library facilities. This must be distributed under the terms of the Sections above.
	- b) Give prominent notice with the combined library of the fact that part of it is a work based on the Library, and explaining where to find the accompanying uncombined form of the same work.
- 8. You may not copy, modify, sublicense, link with, or distribute the Library except as expressly provided under this License. Any attempt otherwise to copy, modify, sublicense, link with, or distribute the Library is void, and will automatically terminate your rights under this License. However, parties who have received copies, or rights, from you under this License will not have their licenses terminated so long as such parties remain in full compliance.
- 9. You are not required to accept this License, since you have not signed it. However, nothing else grants you permission to modify or distribute the Library or its derivative works. These actions are prohibited by law if you do not accept this License. Therefore, by modifying or distributing the Library (or any work based on the Library), you indicate your acceptance of this License to do so, and all its terms and conditions for copying, distributing or modifying the Library or works based on it.
- 10. Each time you redistribute the Library (or any work based on the Library), the recipient automatically receives a license from the original licensor to copy, distribute, link with or modify the Library subject to these terms and conditions. You may not impose any further restrictions on the recipients' exercise of the rights granted herein. You are not responsible for enforcing compliance by third parties with this License.
- 11. If, as a consequence of a court judgment or allegation of patent infringement or for any other reason (not limited to patent issues), conditions are imposed on you (whether by court order, agreement or otherwise) that contradict the conditions of this License, they do not excuse you from the conditions of this License. If you cannot distribute so as to satisfy simultaneously your obligations under this License and any other pertinent obligations, then as a consequence you may not distribute the Library at all. For example, if a patent license would not permit royalty-free redistribution of the Library by all those who receive copies directly or indirectly through you, then the only way you could satisfy both it and this License would be to refrain entirely from distribution of the Library.

If any portion of this section is held invalid or unenforceable under any particular circumstance, the balance of the section is intended to apply, and the section as a whole is intended to apply in other circumstances.

It is not the purpose of this section to induce you to infringe any patents or other property right claims or to contest validity of any such claims; this section has the sole purpose of protecting the integrity of the free software distribution system which is implemented by public license practices. Many people have made generous contributions to the wide range of software distributed through that system in reliance on consistent application of that system; it is up to the author/donor to decide if he or she is willing to distribute software through any other system and a licensee cannot impose that choice.

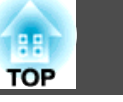

This section is intended to make thoroughly clear what is believed to be a consequence of the rest of this License.

- 12. If the distribution and/or use of the Library is restricted in certain countries either by patents or by copyrighted interfaces, the original copyright holder who places the Library under this License may add an explicit geographical distribution limitation excluding those countries, so that distribution is permitted only in or among countries not thus excluded. In such case, this License incorporates the limitation as if written in the body of this License.
- 13. The Free Software Foundation may publish revised and/or new versions of the Lesser General Public License from time to time. Such newversions will be similar in spirit to the present version, but may differ in detail to address new problems or concerns.

Each version is given a distinguishing version number. If the Library specifies a version number of this License which applies to it and "any later version", you have the option of following the terms and conditions either of that version or of any later version published by the Free Software Foundation. If the Library does not specify a license version number, you may choose any version ever published by the Free Software Foundation.

14. If you wish to incorporate parts of the Library into other free programs whose distribution conditions are incompatible with these, write to the author to ask for permission. For software which is copyrighted by the Free Software Foundation, write to the Free Software Foundation; we sometimes make exceptions for this. Our decision will be guided by the two goals of preserving the free status of all derivatives of our free software and of promoting the sharing and reuse of software generally.

#### NO WARRANTY

- 15. BECAUSE THE LIBRARY IS LICENSED FREE OF CHARGE, THERE IS NO WARRANTY FOR THE LIBRARY, TO THE EXTENT PERMITTED BY APPLICABLE LAW. EXCEPT WHEN OTHERWISESTATED IN WRITING THE COPYRIGHT HOLDERS AND/OR OTHERPARTIES PROVIDE THE LIBRARY "AS IS" WITHOUT WARRANTY OF ANY KIND, EITHER EXPRESSED OR IMPLIED, INCLUDING, BUT NOT LIMITED TO, THE IMPLIED WARRANTIES OF MERCHANTABILITY AND FITNESS FOR A PARTICULAR PURPOSE. THE ENTIRE RISK AS TO THE QUALITY AND PERFORMANCE OFTHE LIBRARY IS WITH YOU. SHOULD THE LIBRARY PROVE DEFECTIVE, YOU ASSUME THE COST OF ALL NECESSARY SERVICING, REPAIR OR CORRECTION.
- 16. IN NO EVENT UNLESS REQUIRED BY APPLICABLE LAW ORAGREED TO IN WRITING WILL ANY COPYRIGHT HOLDER, OR ANY OTHER PARTY WHO MAY MODIFY AND/OR REDISTRIBUTE THE LIBRARY AS PERMITTED ABOVE, BE LIABLE TO YOU FOR DAMAGES, INCLUDING ANY GENERAL, SPECIAL, INCIDENTAL OR CONSEQUENTIAL DAMAGES ARISING OUT OF THE USE ORINABILITY TO USE THE LIBRARY (INCLUDING BUT NOT LIMITED TO LOSS OF DATA OR DATA BEING RENDERED INACCURATE ORLOSSES SUSTAINED BY YOU OR THIRD PARTIES OR A FAILURE OF THE LIBRARY TO OPERATE WITH ANY OTHER SOFTWARE), EVEN IF SUCH HOLDER OR OTHER PARTY HAS BEEN ADVISEDOF THE POSSIBILITY OF SUCH DAMAGES.

#### END OF TERMS AND CONDITIONS

#### How to Apply These Terms to Your New Libraries

If you develop a new library, and you want it to be of the greatest possible use to the public, we recommend making it free software that everyone can redistribute and change. You can do so by permitting redistribution under these terms (or, alternatively, under the terms of the ordinary General Public License).

To apply these terms, attach the following notices to the library. It is safest to attach them to the start of each source file to most effectively convey the exclusion of warranty; and each file should have at least the "copyright" line and a pointer to where the full notice is found.

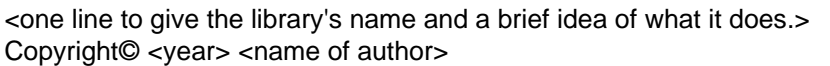

This library is free software; you can redistribute it and/or modify it under the terms of the GNU Lesser General Public License as published by the Free Software Foundation; either version 2.1 of the License, or (at your option) any later version.

This library is distributed in the hope that it will be useful, but WITHOUT ANY WARRANTY; without even the implied warranty of MERCHANTABILITY or FITNESS FOR A PARTICULAR PURPOSE. See the GNU Lesser General Public License for more details.

You should have received a copy of the GNU Lesser General Public License along with this library; if not, write to the Free Software Foundation, Inc., 51 Franklin Street, Fifth Floor, Boston, MA 02110-1301 USA

Also add information on how to contact you by electronic and paper mail.

You should also get your employer (if you work as a programmer) or your school, if any, to sign a "copyright disclaimer" for the library, if necessary. Here is a sample; alter the names:

Yoyodyne, Inc., hereby disclaims all copyright interest in the library `Frob' (a library for tweaking knobs) written by James Random Hacker.

<signature of Ty Coon>, 1 April 1990 Ty Coon, President of Vice That's all there is to it!

#### **For embedded multimedia software:**

This product contains embedded multimedia software licensed from Ingenient Technologies, Inc. (<http://www.ingenient.com>). Copyright© 2000-2007 Ingenient Technologies, Inc. All rights reserved.

#### **For MPEG-4 ASP:**

With respect to a Licensee offering MPEG-4 Video Decoders and/ or Encoders the following notice shall be given: THIS PRODUCT IS LICENSED UNDER THE MPEG-4 VISUAL PATENTPORTFOLIO LICENSE FOR THE PERSONAL AND

NON-COMMERCIAL USE OF A CONSUMER FOR (i) ENCODING VIDEO IN COMPLIANCE WITH THE MPEG-4 VISUAL STANDARD ("MPEG-4 VIDEO") AND/OR (ii) DECODING MPEG-4 VIDEO THAT WAS ENCODED BY A CONSUMER ENGAGED INA PERSONAL AND NON-COMMERCIAL ACTIVITY AND/OR WASOBTAINED FROM A VIDEO PROVIDER LICENSED BY MPEGLA TO PROVIDE MPEG-4 VIDEO. NO LICENSE IS GRANTEDOR SHALL BE IMPLIED FOR ANY OTHER USE. ADDITIONALINFORMATION INCLUDING THAT RELATING TOPROMOTIONAL, INTERNAL AND COMMERCIAL USES AND LICENSING MAY BE OBTAINED FROM MPEG LA,LLC. SEE HTTP://WWW.MPEGLA.COM.

#### **For MPEG-4 AVC:**

THIS PRODUCT IS LICENSED UNDER THE AVC PATENTPORTFOLIO LICENSE FOR THE PERSONAL ANDNONCOMMERCIAL USE OF A CONSUMER TO (i) ENCODE VIDEO IN COMPLIANCE WITH THE AVC STANDARD ("AVC VIDEO") AND/OR (ii) DECODE AVC VIDEO THAT WAS ENCODED BY A CONSUMER ENGAGED IN A PERSONAL AND NON-COMMERCIAL ACTIVITY AND/OR WAS OBTAINED FROMA VIDEO PROVIDER LICENSED TO PROVIDE AVC VIDEO. NOLICENSE IS GRANTED OR SHALL BE IMPLIED FOR ANY OTHER USE. ADDITIONAL INFORMATION MAY BE OBTAINEDFROM MPEG LA, L.L.C. SEE HTTP://WWW.MPEGLA.COM

#### **For WMV/WMA (Microsoft):**

This product is protected by certain intellectual property rights of Microsoft.

Use or distribution of such technology outside of this product is prohibited without a license from Microsoft.

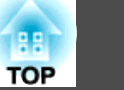

<span id="page-62-0"></span>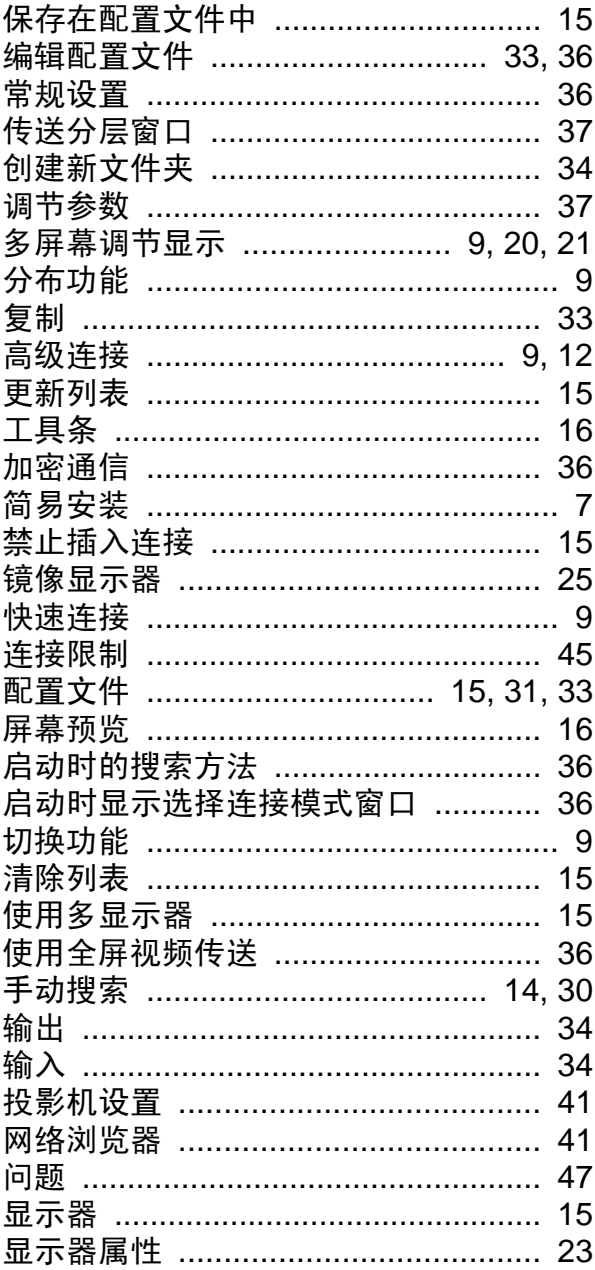

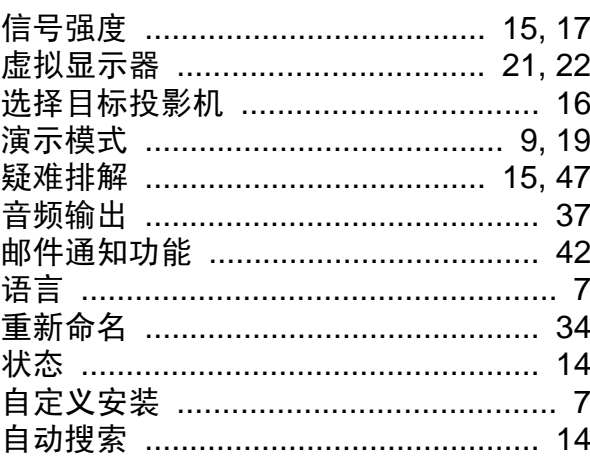

## $\bar{\text{E}}$

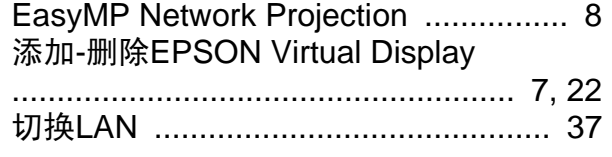

## $\mathbf{s}$

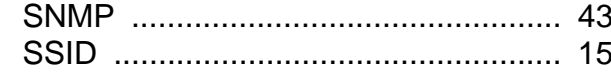

## W

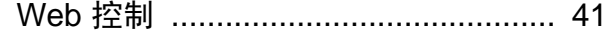

63